## Old Company Name in Catalogs and Other Documents

On April 1<sup>st</sup>, 2010, NEC Electronics Corporation merged with Renesas Technology Corporation, and Renesas Electronics Corporation took over all the business of both companies. Therefore, although the old company name remains in this document, it is a valid Renesas Electronics document. We appreciate your understanding.

Renesas Electronics website: http://www.renesas.com

April 1<sup>st</sup>, 2010 Renesas Electronics Corporation

Issued by: Renesas Electronics Corporation (http://www.renesas.com)

Send any inquiries to http://www.renesas.com/inquiry.

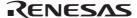

#### Notice

- 1. All information included in this document is current as of the date this document is issued. Such information, however, is subject to change without any prior notice. Before purchasing or using any Renesas Electronics products listed herein, please confirm the latest product information with a Renesas Electronics sales office. Also, please pay regular and careful attention to additional and different information to be disclosed by Renesas Electronics such as that disclosed through our website.
- 2. Renesas Electronics does not assume any liability for infringement of patents, copyrights, or other intellectual property rights of third parties by or arising from the use of Renesas Electronics products or technical information described in this document. No license, express, implied or otherwise, is granted hereby under any patents, copyrights or other intellectual property rights of Renesas Electronics or others.
- 3. You should not alter, modify, copy, or otherwise misappropriate any Renesas Electronics product, whether in whole or in part.
- 4. Descriptions of circuits, software and other related information in this document are provided only to illustrate the operation of semiconductor products and application examples. You are fully responsible for the incorporation of these circuits, software, and information in the design of your equipment. Renesas Electronics assumes no responsibility for any losses incurred by you or third parties arising from the use of these circuits, software, or information.
- 5. When exporting the products or technology described in this document, you should comply with the applicable export control laws and regulations and follow the procedures required by such laws and regulations. You should not use Renesas Electronics products or the technology described in this document for any purpose relating to military applications or use by the military, including but not limited to the development of weapons of mass destruction. Renesas Electronics products and technology may not be used for or incorporated into any products or systems whose manufacture, use, or sale is prohibited under any applicable domestic or foreign laws or regulations.
- 6. Renesas Electronics has used reasonable care in preparing the information included in this document, but Renesas Electronics does not warrant that such information is error free. Renesas Electronics assumes no liability whatsoever for any damages incurred by you resulting from errors in or omissions from the information included herein.
- 7. Renesas Electronics products are classified according to the following three quality grades: "Standard", "High Quality", and "Specific". The recommended applications for each Renesas Electronics product depends on the product's quality grade, as indicated below. You must check the quality grade of each Renesas Electronics product before using it in a particular application. You may not use any Renesas Electronics product for any application categorized as "Specific" without the prior written consent of Renesas Electronics. Further, you may not use any Renesas Electronics product for any application for which it is not intended without the prior written consent of Renesas Electronics Renesas Electronics shall not be in any way liable for any damages or losses incurred by you or third parties arising from the use of any Renesas Electronics product for an application categorized as "Specific" or for which the product is not intended where you have failed to obtain the prior written consent of Renesas Electronics. The quality grade of each Renesas Electronics product is "Standard" unless otherwise expressly specified in a Renesas Electronics data sheets or data books, etc.
  - "Standard": Computers; office equipment; communications equipment; test and measurement equipment; audio and visual equipment; home electronic appliances; machine tools; personal electronic equipment; and industrial robots.
  - "High Quality": Transportation equipment (automobiles, trains, ships, etc.); traffic control systems; anti-disaster systems; anticrime systems; safety equipment; and medical equipment not specifically designed for life support.
  - "Specific": Aircraft; aerospace equipment; submersible repeaters; nuclear reactor control systems; medical equipment or systems for life support (e.g. artificial life support devices or systems), surgical implantations, or healthcare intervention (e.g. excision, etc.), and any other applications or purposes that pose a direct threat to human life.
- 8. You should use the Renesas Electronics products described in this document within the range specified by Renesas Electronics, especially with respect to the maximum rating, operating supply voltage range, movement power voltage range, heat radiation characteristics, installation and other product characteristics. Renesas Electronics shall have no liability for malfunctions or damages arising out of the use of Renesas Electronics products beyond such specified ranges.
- 9. Although Renesas Electronics endeavors to improve the quality and reliability of its products, semiconductor products have specific characteristics such as the occurrence of failure at a certain rate and malfunctions under certain use conditions. Further, Renesas Electronics products are not subject to radiation resistance design. Please be sure to implement safety measures to guard them against the possibility of physical injury, and injury or damage caused by fire in the event of the failure of a Renesas Electronics product, such as safety design for hardware and software including but not limited to redundancy, fire control and malfunction prevention, appropriate treatment for aging degradation or any other appropriate measures. Because the evaluation of microcomputer software alone is very difficult, please evaluate the safety of the final products or system manufactured by you.
- 10. Please contact a Renesas Electronics sales office for details as to environmental matters such as the environmental compatibility of each Renesas Electronics product. Please use Renesas Electronics products in compliance with all applicable laws and regulations that regulate the inclusion or use of controlled substances, including without limitation, the EU RoHS Directive. Renesas Electronics assumes no liability for damages or losses occurring as a result of your noncompliance with applicable laws and regulations.
- 11. This document may not be reproduced or duplicated, in any form, in whole or in part, without prior written consent of Renesas Electronics
- 12. Please contact a Renesas Electronics sales office if you have any questions regarding the information contained in this document or Renesas Electronics products, or if you have any other inquiries.
- (Note 1) "Renesas Electronics" as used in this document means Renesas Electronics Corporation and also includes its majorityowned subsidiaries.
- (Note 2) "Renesas Electronics product(s)" means any product developed or manufactured by or for Renesas Electronics.

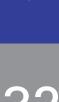

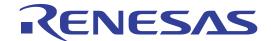

# SH7705 Ground USB Function Module

**Application Note** 

Renesas 32 bit RISC Microcomputer SuperHTM RISC engine Family/ SH7700 Series

#### **Cautions**

Keep safety first in your circuit designs!

1. Renesas Technology Corporation puts the maximum effort into making semiconductor products better and more reliable, but there is always the possibility that trouble may occur with them. Trouble with semiconductors may lead to personal injury, fire or property damage. Remember to give due consideration to safety when making your circuit designs, with appropriate measures such as (i) placement of substitutive, auxiliary circuits, (ii) use of nonflammable material or (iii) prevention against any malfunction or mishap.

## Notes regarding these materials

- 1. These materials are intended as a reference to assist our customers in the selection of the Renesas Technology Corporation product best suited to the customer's application; they do not convey any license under any intellectual property rights, or any other rights, belonging to Renesas Technology Corporation or a third party.
- 2. Renesas Technology Corporation assumes no responsibility for any damage, or infringement of any third-party's rights, originating in the use of any product data, diagrams, charts, programs, algorithms, or circuit application examples contained in these materials.
- 3. All information contained in these materials, including product data, diagrams, charts, programs and algorithms represents information on products at the time of publication of these materials, and are subject to change by Renesas Technology Corporation without notice due to product improvements or other reasons. It is therefore recommended that customers contact Renesas Technology Corporation or an authorized Renesas Technology Corporation product distributor for the latest product information before purchasing a product listed herein. The information described here may contain technical inaccuracies or typographical errors. Renesas Technology Corporation assumes no responsibility for any damage, liability, or other loss rising from these inaccuracies or errors.
  - Please also pay attention to information published by Renesas Technology Corporation by various means, including the Renesas Technology Corporation Semiconductor home page (http://www.renesas.com).
- 4. When using any or all of the information contained in these materials, including product data, diagrams, charts, programs, and algorithms, please be sure to evaluate all information as a total system before making a final decision on the applicability of the information and products. Renesas Technology Corporation assumes no responsibility for any damage, liability or other loss resulting from the information contained herein.
- 5. Renesas Technology Corporation semiconductors are not designed or manufactured for use in a device or system that is used under circumstances in which human life is potentially at stake. Please contact Renesas Technology Corporation or an authorized Renesas Technology Corporation product distributor when considering the use of a product contained herein for any specific purposes, such as apparatus or systems for transportation, vehicular, medical, aerospace, nuclear, or undersea repeater use.
- 6. The prior written approval of Renesas Technology Corporation is necessary to reprint or reproduce in whole or in part these materials.
- 7. If these products or technologies are subject to the Japanese export control restrictions, they must be exported under a license from the Japanese government and cannot be imported into a country other than the approved destination.
  Any diversion or reexport contrary to the export control laws and regulations of Japan and/or the country of destination is prohibited.
- 8. Please contact Renesas Technology Corporation for further details on these materials or the products contained therein.

Microsoft® Windows® 95, Windows® 98 and Windows® 2000 are either registered trademarks or trademarks of Microsoft Corporation in the United States and/or other countries.

## **Preface**

This application note describes the printer-class firmware that uses the USB Function Module in the SH7705. This application note is provided to be used as a reference when the user creates USB Function Module firmware.

Using printer-class communications as an example, this application note describes the configuration of the USB Function Module that is built in the SH7705. The described system configuration is an application example of the USB Function Module, and the contents are not guaranteed.

In addition to this application note, the manuals listed below are also available for reference when developing applications.

[Related manuals]

Universal Serial Bus Specification Revision 1.1
Universal Serial Bus Device Class Definition for Printing Devices
SH7705 Hardware Manual
SH7705 Solution Engine (MS7705SE01) Instruction Manual
SH7705 E10A Emulator User's Manual

[Caution] The sample programs described in these application notes do not include firmware related to interrupt transfer, which is a USB transport type. When using this transfer type (see section 18.4.6 in the SH7705 Hardware Manual), the user needs to create the program for it.

Also, the hardware specifications of the SH7705 and SH7705 Solution Engine, which will be necessary when developing the system described above, are described in these application notes, but more detailed information is available in the SH7705 Hardware Manual and the SH7705 Solution Engine Instruction Manual.

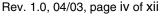

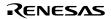

## Contents

| Secti | on 1      | Overview                                | 1   |
|-------|-----------|-----------------------------------------|-----|
| Secti | on 2      | Overview of the USB                     | 3   |
| 2.1   | USB (     | Connection Topology                     | 3   |
| 2.2   |           | Signal Transfer Method                  |     |
| 2.3   |           | gnizing a Connection vs. Non-Connection |     |
| 2.4   |           | Connector                               |     |
| 2.5   | Endpo     | oint                                    | 10  |
| 2.6   | USB I     | Packets and Data Transfer               | 11  |
|       | 2.6.1     | Overview of Packets                     | 12  |
|       | 2.6.2     | Control Transfer                        | 15  |
|       | 2.6.3     | Bulk Transfer                           | 18  |
|       | 2.6.4     | Isochronous Transfer                    | 19  |
|       | 2.6.5     | Interrupt Transfer                      | 20  |
| 2.7   | USB I     | Device Framework                        | 22  |
|       | 2.7.1     | Device States                           | 22  |
|       | 2.7.2     | Device Request                          | 23  |
| 2.8   | Descri    | iptor                                   | 25  |
|       |           |                                         |     |
| Secti | on 3      |                                         |     |
| 3.1   |           | tion of the Module                      |     |
| 3.2   | Organ     | ization of an Endpoint                  | 30  |
| 3.3   | _         | ter Configuration                       |     |
| 3.4   | USB (     | Command Processing                      | 37  |
| Secti | on 1      | Development Environment                 | 30  |
| 4.1   |           | vare Environment                        |     |
| 4.2   |           | are Environment                         |     |
| 7.2   | 4.2.1     | Sample Program                          |     |
|       | 4.2.2     | Compiling and Linking                   |     |
| 4.3   |           | ng and Executing the Program            |     |
| т.Э   | 4.3.1     | Loading the Program.                    |     |
|       | 4.3.2     | Executing the Program                   |     |
| 4.4   |           | 1g Procedure                            |     |
| 1. F  | 1 1111111 |                                         | 1.5 |
| Secti | on 5      | Overview of the Sample Program          | 47  |
| 5.1   | State     | Transition Diagram                      | 47  |
| 5.2   | USB (     | Communication State                     | 49  |
| 5.3   | File S    | tructure                                | 50  |

| 5.4  | Purposes of Functions                                     | 51 |
|------|-----------------------------------------------------------|----|
| Sect | tion 6 Sample Program Operation                           | 55 |
| 6.1  | Main Loop                                                 | 55 |
| 6.2  | Types of Interrupts                                       | 56 |
|      | 6.2.1 Method of Branching to Different Transfer Processes | 57 |
| 6.3  | Interrupt on Cable Connection (VBUS, BRST)                | 58 |
| 6.4  | Control Transfers                                         | 59 |
|      | 6.4.1 Setup Stage                                         |    |
|      | 6.4.2 Data Stage                                          | 62 |
|      | 6.4.3 Status Stage                                        | 64 |
| 6.5  | Bulk Transfers                                            | 66 |
|      | 6.5.1 Bulk-Out Transfers                                  | 67 |
|      | 6.5.2 Bulk-in Transfers                                   | 68 |
| Sect | tion 7 Analyzer Data                                      | 69 |
| 7.1  | Control Transfer When a Device Is Connected               | 69 |
| 7.2  | Bulk-Out Transport for Printing Out                       |    |
|      | (For the bulk-out transport, refer to section 2.6.3.)     | 77 |

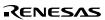

## Section 1 Overview

This application note describes how to use the USB Function Module that is built into the SH7705, and contain examples of firmware programs.

The features of the USB Function Module contained in the SH7705 are listed below.

- An internal UDC (USB Device Controller) conforming to USB 1.1
- Automatic processing of USB controls
- Automatic processing of USB standard commands for endpoint 0 (some commands need to be processed through the firmware)
- Full-speed (12 Mbps) transfer supported
- Various interrupt signals needed for USB transmission and reception are generated.
- Internal system clock by the USB clock frequency control register or external input (48 MHz) can be selected.
- Low power consumption mode provided.
- Bus transceiver is included
- Power mode: Self-powered mode

#### **Endpoint Configurations**

| Endpoint<br>Name | Name | Transfer Type | Max. Packet<br>Size | FIFO Buffer Capacity | DMA Transfer |
|------------------|------|---------------|---------------------|----------------------|--------------|
|                  | EP0s | Setup         | 8 bytes             | 8 bytes              | _            |
| Endpoint 0       | EP0i | Control In    | 8 bytes             | 8 bytes              | _            |
|                  | EP0o | Control Out   | 8 bytes             | 8 bytes              | _            |
| Endpoint 1       | EP1  | Bulk-out      | 64 bytes            | 64 x 2 (128 bytes)   | Possible     |
| Endpoint 2       | EP2  | Bulk-in       | 64 bytes            | 64 x 2 (128 bytes)   | Possible     |
| Endpoint 3       | EP3  | Interrupt     | 8 bytes             | 8 bytes              |              |

Figure 1.1 shows an example of a system configuration.

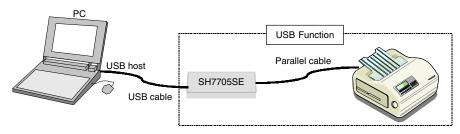

Figure 1.1 System Configuration Example

This system is configured of the SH7705 Solution Engine made by Hitachi ULSI Systems Co., Ltd. (hereafter referred to as the SH7705SE), a printer with a parallel port, and a PC containing Windows® 2000 operating system.

The system can receive print data, transmitted from a host PC to the USB, by means of the SH7705SE, and after converting them into the parallel format, can output the print data to a printer. In addition, the system can use USB printer-class device drivers that are standard items in Windows® 2000, as well as printer device drivers.

This system offers the following features.

- 1. The sample program can be used to evaluate the USB module of the SH7705 quickly.
- 2. The sample program supports USB control transfer and bulk transfer.
- 3. An E10A (PC card-type emulator) can be used, enabling efficient debugging.
- 4. Additional programs can be created to support interrupt transfer. \*

Note: \* Interrupt transfer programs are not provided, and will need to be created by the user.

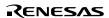

## Section 2 Overview of the USB

This chapter describes USB standards, including connection topology, transfer methods, and data formats, for your reference in developing USB systems. For details on these standards, refer to Universal Serial Bus Specification Revision 1.1.

## 2.1 USB Connection Topology

Figure 2.1 shows USB connection topology. A USB comprises a Host Controller mounted on a PC and devices that are connected to the Host Controller. By using a special device called a hub, you can expand the bus in order to increase the number of devices that can be connected to it. A particular type of hub, one that is directly connected to the Host Controller, is called the root hub, which is normally housed in the PC system unit. A maximum of five levels of hubs (except for the root hub) can be connected (or five hubs when connected serially).

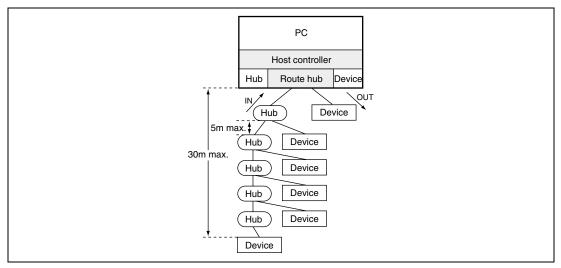

Figure 2.1 Connection Topology

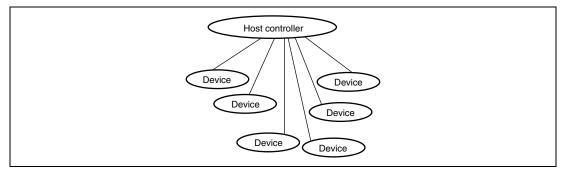

Figure 2.2 Logical Topology

The Host Controller keeps track of devices by assigning 7-bit addresses to them. Because a temporary address (default address: 0000000b) is needed that is used after a device is connected until an address is assigned to it, the maximum number of devices, including the hubs, that can be connected to the Host Controller is 127.

The actual connection topology takes the Tree form, shown in figure 2.1; however, the logical topology will be the Star form, illustrated in figure 2.2, a form in which the Host Controller and the devices perform one-to-one communications in a time division protocol. All time-division schedules (even when a device is connected via a hub, it acts as an image that is directly linked to the Host Controller) are decided by the Host Controller. Therefore, unless a command is issued by the Host Controller (for details, see Token Packets in section 2.6.1), a device never sends data to the Host Controller.

Devices can operate in two transfer modes: full speed device mode that performs high-speed transfers (12 Mbps), and low-speed device mode that performs slow transfers (1.5 Mbps).

The direction in which a data transfer takes place is defined from the point of view of the Host Controller: the direction in which data flow from the Host Controller to a device is designated the OUT direction; the direction in which data flow from a device to the Host Controller is designated the IN direction.

In the OUT direction, data are transferred in a broadcast mode, wherein they are transferred to all devices that are connected. Only data with a speed of 1.5 Mbps are transferred to low-speed devices. (12 Mbps data are filtered by either the root hub or regular hubs. For further details see Special Packets in section 2.6.1.)

Token packets that are transmitted in the broadcasting OUT direction contain address information (see Token Packets in section 2.6.1 for details) that enables the devices to identify the data being sent. Based on the address information, only the device to which the address applies operates and responds to the data.

## 2.2 USB Signal Transfer Method

The USB comprises two signal lines (D+, D-) and two power lines (Vbus, GND). Matching this organization, the USB cable is also internally comprised of four lines as illustrated in figure 2.3. In cables for full-speed devices, the signal lines (D+, D-) have a twisted pair structure. Although full-speed device cables require shielding in addition to twisted pairs, cables used for low-speed devices require neither twisted pairs nor shielding. The maximum cable length supported is 5 m for full-speed devices and 3 m for low-speed devices, for which neither twisted pairs nor shielding is required.

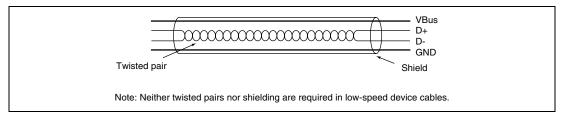

Figure 2.3 USB Cable Configuration (for full-speed devices)

Data are transferred by means of differential signals using D+, D-. The transfer method employed is the Non-Return to Zero Invert (NRZI) method, illustrated in figure 2.4, wherein when the source data are 0, D+ and D- invert, and when they are 1, no inversion occurs. In NRZ, the occurrence of successive 1s in the source data results in a lack of signal changes, which creates the potential problem of a shift in synchronization between host and device. To prevent this problem, when successive 1s occur in 6 or more bits, a 0 is inserted to cause an inversion (in a process called bit stuffing). The 0s inserted in this manner are removed by the receiving device after the data are transferred.

In a state called the idle state where no data are transferred, in full-speed devices D+ becomes the high level, and D- the low level; in low-speed devices, D+ becomes the low level, and D- the high level, according to the pull-up resistance in the device.

In the USB, data are transferred in packets (see section 2.6 for details on packets).

The leading packet is called SYNC (synchronization) with a fixed value of 00000001.

The portion of a packet in which the first bit of SYNC is inverted from D+ or D-from the idle state is called a SOP (Start Of Packet) (figure 2.6).

The end of a packet is a special signal for identifying the end of the packet, where both D+ and D- are low levels (2-bit time), which is called an EOP (End Of Packet) (figure 2.7).

In the figures below, 2.4, 2.5, 2.6, and 2.7, the post NRZI differential signal waveform is for the connection of a full-speed device. For the connection of a low-speed device, D+ and D- are

reversed. (Note: In the EOP, both D+ and D- assume the low level, irrespective of the transfer speed for the device.)

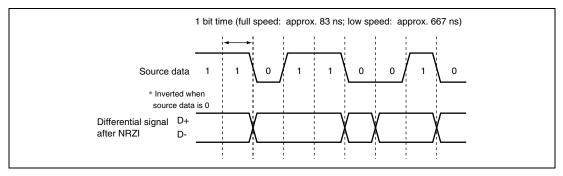

Figure 2.4 NRZI Transfer Method

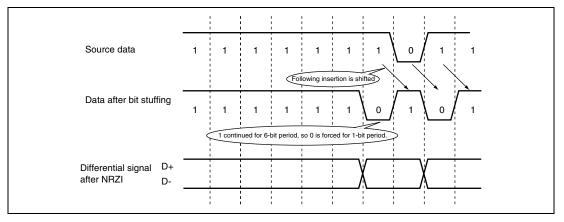

Figure 2.5 Bit Stuffing

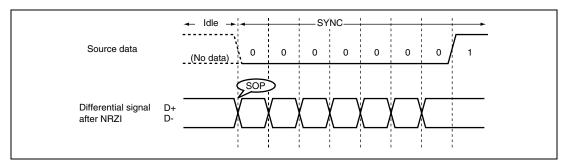

Figure 2.6 SOP and SYNC

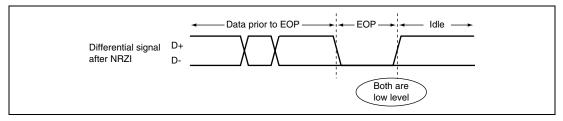

Figure 2.7 EOP

For each device, the power lines (Vbus, GND) can supply a maximum of 500 mA of current at a supply voltage of 5V.

The available current immediately after a connection is 100 mA maximum. After a connection is made, initialization is performed using a standard command (see Standard Command in section 2.7.2) using a maximum current of 100 mA.

In these settings, the Host Controller reads information on the maximum current used by devices that are connected (this information is contained in the Descriptor information to be explained in section 2.8). Based on this information, if the Host Controller determines that there are no power supply problems, the devices are allowed to increase their power consumption for the first time.

In the case of devices that require a current greater than 500 mA, a power supply must be provided in the devices themselves.

Note: If a hub that is not self-powered (a bus-powered hub) is used, the maximum current that can be used per port is subject to a 100 mA limitation. If a device requiring more than 100 mA is connected to a bus-powered hub, during the initialization process the Host Controller determines that an adequate power supply cannot be provided. In this case, the Host Controller controls the bus-powered hub so that the latter will not supply power to any of the devices that are connected to it.

## 2.3 Recognizing a Connection vs. Non-Connection

The side downstream from the Host Controller and the hub (the device side) pulls down the D+ and D- at  $15k\Omega$ . On the other hand, the device side pulls up the D+ for full-speed devices and the D- for low-speed devices at  $1.5k\Omega$ . Consequently, when a device is connected to the Host Controller or a hub, the Host Controller or the hub can recognize the transfer rate of the device according to which signal line, D+ or D-, is pulled up. Table 2.1 shows the relationship between the states of D+ and D- for the Host Controller/hub. Figures 2.8 and 2.9 illustrate actual circuit configurations.

Table 2.1 Relationship between Signal Lines and Connected Devices

| D+          | D-          | Connected Device     |
|-------------|-------------|----------------------|
| Pulled up   | Pulled down | Full-speed device    |
| Pulled down | Pulled up   | Low-speed device     |
| Pulled down | Pulled down | Device not connected |
| Pulled up   | Pulled up   | Disabled             |

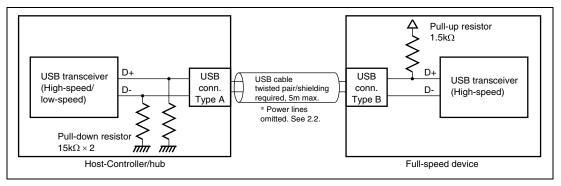

Figure 2.8 For Full-Speed Devices

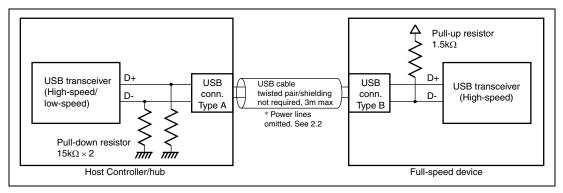

Figure 2.9 For Low-Speed Devices

Rev. 1.0, 04/03, page 8 of 78

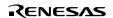

## 2.4 USB Connector

The USB uses two types of connectors: a flat Type A connector used on the Host Controller side (figure 2.10) and a square Type B connector used on the device side (figure 2.11). The different connector configurations are designed to prevent physical misconnection (in the USB, connections between Host Controllers or devices are prohibited).

In the case of a hub, a Type B connector is used on the upstream side (the Host Controller side), and a Type-A connector is used on the downstream side (the device side).

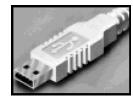

Figure 2.10 Type A Connector

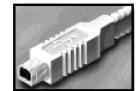

Figure 2.11 Type B Connector

## 2.5 Endpoint

Each device has FIFOs called endpoints (EPs). When sending or receiving data, the Host Controller and the device do so through endpoints. The number of endpoints that a device can have depends on the transfer rate for the device and is defined as in table 2.2.

Table 2.2 Number of Available Endpoints

| Device Transfer Rate | Endpoint No. | Max. No. of Endpoints |
|----------------------|--------------|-----------------------|
| Full speed (12 Mbps) | 0 to 15      | 16 each for IN/OUT    |
| Low speed (1.5 Mbps) | 0 to 2       | 3 each for IN/OUT     |

In table 2.2, the endpoint with number 0 is used for control transfers (section 2.6.2). All devices must have endpoint 0. Any number of endpoints 1 to 15 can be used. The direction in which data flow through an endpoint or the application of an endpoint can be user-defined as part of a device design process. In USB1.0, however, interrupt transfers can occur only in the IN direction (section 2.6.5).

For endpoints, the maximum amount of data that can be sent or received is defined for each transfer method. Data greater than a specified side cannot be sent or received through a given endpoint. However, any data less than the allowed maximum size (short packets) can be sent or received. Table 2.3 shows the endpoint data sizes for each transfer method. For each endpoint, any data size within the limits defined in table 2.3 can be specified.

Table 2.3 Max. data size (in bytes)

#### **Transfer Method**

| Device transfer rate | Control transfer | Bulk transfer | Interrupt transfer    | Isochronous transfer    |
|----------------------|------------------|---------------|-----------------------|-------------------------|
| Full speed           | 8,16,32,64       | 8,16,32,64    | 0 to 64 (any integer) | 0 to 1023 (any integer) |
| Low speed            | 8                | Not available | 0 to 8 (any integer)  | Not available           |

Note: See sections 2.6.2 to 2.6.5 for transfer methods.

#### 2.6 USB Packets and Data Transfer

In the USB, data are transferred in units of packets. A packet is the smallest unit of data in USB data. The USB protocol communicates using a combination of several packets, and this combination is referred to as a transaction. In a transaction, packets appear in the following order: token, data, and handshake.

A set of transactions is referred to as a frame (figure 2.12).

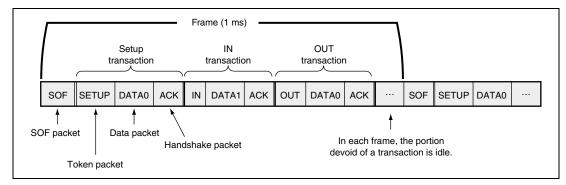

Figure 2.12 Transactions and Frames

A frame begins with an SOF packet that is issued every millisecond and continues on to the next SOF. The scheduling of transactions in a frame is handled completely by the Host Controller.

In each frame, the portion that is not filled with a transaction (the portion devoid of any data) assumes an idle state, as explained in section 2.2.

Transactions are sent and received between the Host Controller and a device according to a specified sequence. Following is a description of packets used in a USB, as well as the characteristics and the format of each transfer method.

#### 2.6.1 Overview of Packets

Packets used in the USB must conform to prescribed formats. As shown in table 2.4, packets can be classified into five categories: SOF, token, data, handshake, and special. These categories are identified using a 4-bit PID (packet ID).

Table 2.4 List of PIDs

| PID Type  | PID Name | Send Device            | PID[3:0] |
|-----------|----------|------------------------|----------|
| SOF       | SOF      | Host controller        | 0101     |
| Token     | OUT      | Host controller        | 0001     |
|           | IN       | Host controller        | 1001     |
|           | SETUP    | Host controller        | 1101     |
| Data      | DATA0    | Host controller/device | 0011     |
|           | DATA1    | Host controller/device | 0010     |
| Handshake | ACK      | Host controller/device | 0010     |
|           | NAK      | Device                 | 1010     |
|           | STALL    | Device                 | 1110     |
| Special   | PRE      | Host controller        | 1100     |

A packet takes the following format: a packet begins with SYNC, followed by PID, PID, and CRC (the handshake or special packet does not have a CRC), and ends with an EOP. SYNC (synchronization) indicates the beginning of a packet and transmits a fixed value of 00000001. The receiver of the packet performs a synchronization by using SYNC. PID indicates the type of packet, and each type has a unique value. PID is a bit-by-bit binary complement of PID. This complement permits the detection of errors. CRC (Cyclic Redundancy Check) is the result of CRC-checking of each packet with the exception of SYNC, PID, and PID.

**SOF** (**Start Of Frame**): An SOF is a packet that is issued by the Host Controller at millisecond intervals. The interval from on SOF to another is called a frame. SOFs are used to synchronize an entire device. In addition, they are used to generate reference signals for isochronous transmissions (section 2.6.4) or suspend-prevention signals (generated by the hub/root hub upon receipt of a keep-alive signal: SOF) for low-speed devices. Although in terms of classification an SOF belongs to the token packet, because it is used differently from other tokens as described above, it represents a separate category.

| SYNC   | PID   PID     | Frame no. | CRC    | EOP    | PID type |
|--------|---------------|-----------|--------|--------|----------|
| 8 bits | 4 bits 4 bits | 11 bits   | 5 bits | 2 bits | SOF=0101 |

Figure 2.13 SOF Packet

**Token:** A token, which can only be issued by the Host Controller, is used to inform a device that a command is being sent or the direction in which data are to be sent. Several types of token packets exist, as described below. A token packet also includes address information that enables a given device whether data being sent from the Host Controller are addressed to it, and endpoint information that identifies the endpoint for a device.

#### OUT token

The Host Controller issues an OUT token before sending data to a device.

#### IN token

The Host Controller issues an IN token when requesting the transmission of data from a device.

#### SETUP token

This token is issued when a command is transmitted in a control transfer. See section 2.6.2 for details on control transfers.

Figure 2.14 Token Packet

**Data:** The Host Controller and devices use the data packet when transmitting data. Two types of data packets exist, differentiated by whether PID is DATA0 or DATA1. Transmission of these data packets in an alternating fashion can detect any missing data, which enhances the reliability of the transmission process. (Isochronous transmissions use data packets that are fixed at DATA0.)

| DATA1=1011 |
|------------|
|------------|

Figure 2.15 Data Packet

**Handshake:** A handshake enables the receiver to notify the sender of whether the data have been received normally. The following types of handshake exist: (Note: A handshake is not issued in an isochronous transfer.)

#### ACK

This handshake is issued when either the Host Controller or a device has received a data packet normally.

#### NAK

A NAK is issued by a device to the Host Controller under the following conditions:

- Although OUT token packets and data packets were received from the Host, data cannot be received because the endpoint is full.
- Although an IN token packet was received from the Host, the data to be sent are not yet ready.

When receiving NAK, in the case of an OUT transaction, the Host Controller re-issues an OUT token and the data that failed to be received; in the case of an IN transaction, the Host Controller re-issues an IN token later. Because the Host Controller is defined as being able to send and receive data packets at any time, the Host Controller never returns NAK to a device.

#### • STALL

A STALL handshake is issued by a device when an error condition occurs and the device requires intervention by the Host.

• No response (no handshake packets issued)

If an error is found in a PID or a CRC result does not match, a handshaking is not performed, and no response is generated. If a no response condition lasts more than a fixed length of time (16~18 bit time) after transmitting data, the Host Controller or a device goes into a timeout state and recognizes that a communication error has occurred. Subsequently, the Host Controller re-issues the token and data for which an error condition was recognized.

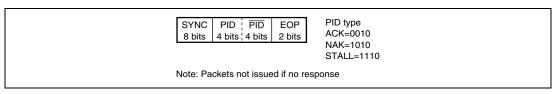

Figure 2.16 Handshake Packet

Special: A PRE(PREAMBLE) packet is defined as a special packet. The PRE packet indicates to the device that a low-speed transfer will be performed following it.

A full-speed data transfer to low-speed device can cause an error.

The PRE packet can prevent this error.

When dealing with a low-speed device, hubs (including the root hub) filter out any full-speed data so that they are not transmitted to the low-speed device. However, when receiving a PRE packet, the hubs stop filtering, and begin to transfer the low-speed data received from the Host Controller to the low-speed device.

Although low-speed data are also transferred to full-speed devices, because low-speed data cannot generate valid full-speed PIDs, there is no possibility of full-speed devices producing an error due to the low-speed data.

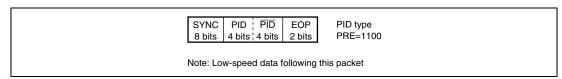

Figure 2.17 Special Packet

#### 2.6.2 **Control Transfer**

A control transfer is used to issue a command to a device. This is the first transfer that occurs when a device is connected to the Host Controller. In this case, the Host Controller uses a control transfer on the new device in order to obtain information on the device. Therefore, whether they are full-speed devices or low-speed devices, all devices must support this transfer method.

Control transfers can be divided into a setup stage, a data stage, and a status stage.

In the following description of transfer methods, which side sends a packet is indicated on Note: the right side of the packet, i.e., (H) indicates the Host Controller side, (D) the device side.

**Setup Stage:** This is the first stage in a control transfer. In the setup stage, the Host Controller issues a command to a device and provides instructions on what is to be sent or received. According to this command, the device sets up the data to be sent to the Host Controller or prepares receiving data from the Host Controller.

The setup stage for a control transfer consists of setup transactions. The size of the data packet for a setup transaction is always 8 bytes. The Host Controller stores the command being sent in the data packet.

RENESAS

The PID for a data packet is always DATA0. The handshake packet for a setup transaction is the packet that the device sends to the host. In this case, the device must always return ACK. Returning either NAK or STALL in a setup transaction is prohibited. Therefore, devices must always be prepared to receive a setup transaction.

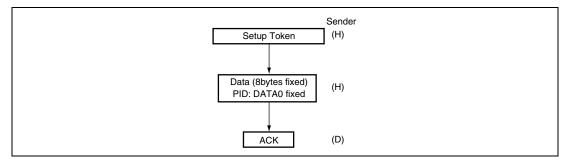

Figure 2.18 Setup Stage

**Data Stage:** In the data stage, according to the command received in the setup stage, the device repeats the receipt of the data being sent or the transmission of the data to be sent.

The direction of data never changes in the midst of a data stage.

In an IN direction data stage, if the data to be sent by the device have depleted, the device uses either a short packet (a data packet with a byte count less than the maximum data size specified for the device) or a 0-byte data packet to notify the Host Controller of the end of transmission.

Some commands do not have any data to be sent or received, in which case the data stage itself is omitted.

In cases where data are sent/received repeatedly, the PID for the data packets toggles DATA1→DATA0→DATA1...

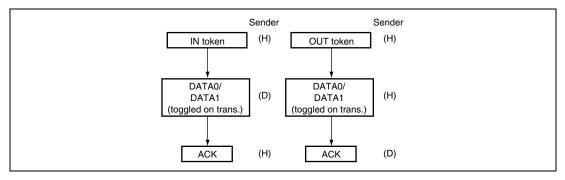

Figure 2.19 Data stage (left: IN, right: OUT)

**Status Stage:**A status stage begins when a token is transmitted in a direction opposite to the data stage (or the setup stage if there is no data stage). For example, if an IN token is issued in a data stage and data are transferred from a device to the Host Controller, the status stage begins when an OUT token is issued. Thus, the data stage terminates when the direction of data is reversed.

As illustrated in figure 2.20, a status stage is associated with three patterns: an IN direction data stage, an OUT direction data stage, and no data stage.

The data packet following the transmission of a token in the status stage must contain a packet with a 0-byte data length with a DATA1 PID.

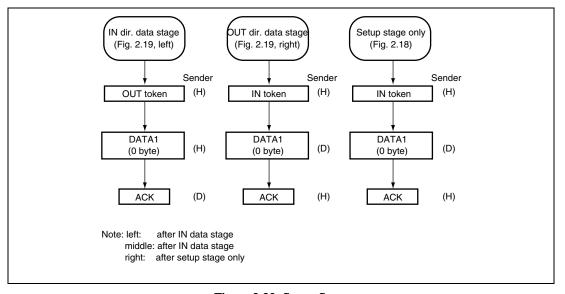

Figure 2.20 Status Stage

The reason that the reversal of direction brings on the status stage is that the data stage is defined so that it can be terminated even before the Host Controller has received or transmitted all the data that were requested by means of a setup stage command.

Figure 2.21 shows an example of a control transfer that has an IN direction data stage. Suppose that the Host Controller requests 32-byte data in the setup stage; after the setup stage has ended, the Host Controller issues an IN token; according to this command, the device sends 88-byte data (if the maximum packet size is 88 bytes); and the Host Controller issues ACK. At this point, the device will have sent 8 bytes out of the 32 bytes. If more data are needed, the Host Controller reissues the IN token. When no more data are needed, the Host Controller issues the OUT token. The OUT token changes the direction of data, and at this time the status stage is brought on, and the control transfer ends.

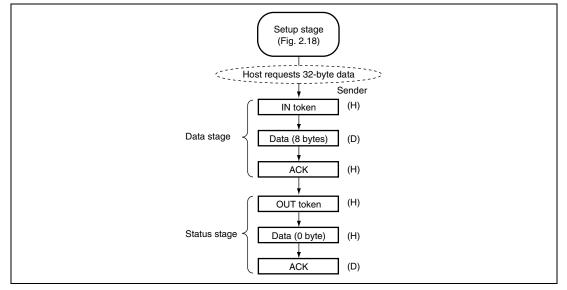

Figure 2.21 Data Stage Interrupted

#### 2.6.3 Bulk Transfer

A bulk transfer is used to send large quantities of data without error when the transfer process is not subject to a time constraint. In a bulk transfer, the data transfer speed is not guaranteed, but data integrity is guaranteed. If a data error is found (e.g., a CRC mismatch), the receiver does not issue a handshake. If ACK is not returned, the sender re-transmits the affected data. If there is no room in the FIFO or the data to be sent are not yet ready, the sender issues NAK. The amount of data that can be transferred in a bulk transfer can be specified in the MAX packet size. A bulk transfer cannot be used with low-speed devices.

If an IN token is issued by the Host Controller (left side in figure 2.22), data are transmitted from the device and a handshake is issued by the Host Controller.

If an OUT token is issued by the Host Controller (right side in figure 2.22), data are transmitted from the Host Controller, and a handshake is issued by the device.

In both bulk IN/OUT, each time a data send/receive action is repeated, the PID for the data packet toggles DATA0→DATA1→DATA0...

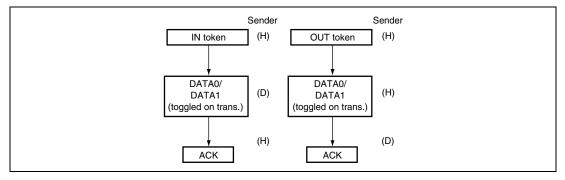

Figure 2.22 Bulk Transfer (left: IN, right: OUT)

#### 2.6.4 Isochronous Transfer

An Isochronous transfer is used to send continuous data, such as audio data and moving pictures. Isochronous transfers are priority-scheduled so that a data transfer occurs at a rate of once per frame (1 ms). In an Isochronous transfer, however, offset values from an SOF packet cannot be guaranteed. In other words, the first transfer can occur at the end of a frame and the next transfer can occur at the beginning of the frame. Devices are required to be able to handle these contingencies.

Isochronous transfers cannot be used with low-speed devices.

As shown in figure 2.23, Isochronous transactions do not contain handshake packets.

Unlike a bulk transfer, in an Isochronous transfer, data are not re-sent even if there are errors in the data that are transferred. The maximum size of a data packet that can be specified for an Isochronous transfer is 1023 bytes.

The PID for the data packet is fixed at DATA0 (the PID does not toggle).

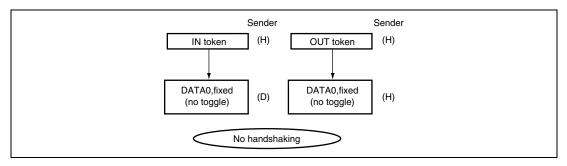

Figure 2.23 Isochronous Transfer (left: IN, right: OUT)

### 2.6.5 Interrupt Transfer

In an interrupt transfer, the Host Controller generates IN transactions for devices in specified cycles. Devices can specify to the Host Controller the cycle in which transactions are to be generated. A cycle can be specified in 1 to 255 frames. The Host Controller starts an IN transaction at least once per specified cycle. Note that although devices are not accessed in intervals less than a specified cycle, they can be accessed in intervals greater than a specified cycle. (Only IN interrupt transfers are supported in USB1.0, but USB1.1 supports both IN and OUT interrupt transfers.)

Interrupt transfers can be used with both full-speed/low-speed devices.

The maximum data packet size that can be specified is 64 bytes for full-speed devices and 8 bytes for low-speed devices.

Each time a data receive action is repeated, the PID for the data packet toggles DATA0→DATA1→DATA0...

In an interrupt-in transfer, if the Host Controller generates an IN token and the device has data to transmit, the device sends a data packet, as illustrated in figure 2.24 (a) (left). If the device has no transmit data when an IN token is generated, the device issues NAK instead of sending a data packet, as shown in figure 2.24 (a) (right)

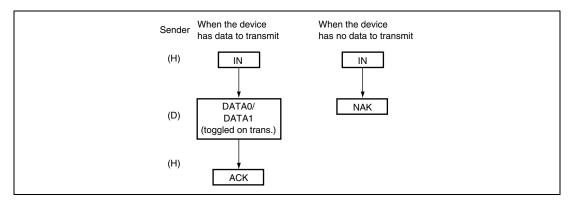

Figure 2.24 (a) Interrupt-In Transfer

In an interrupt-out transfer, the Host Controller sends an OUT token then data to the device. When the device has received the data, it sends an ACK packet, as illustrated in figure 2.24 (b) (left). If the device failed to receive data following the OUT token sent from the host controller, the device sends a NAK packet instead of an ACK packet, as shown in figure 2.24 (b) (right)

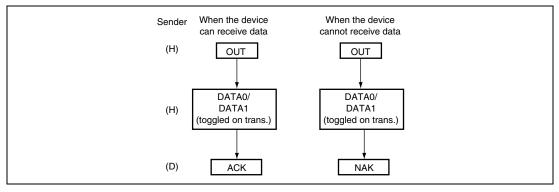

Figure 2.24 (b) Interrupt-Out Transfer

#### 2.7 USB Device Framework

For plug-and-play, for the USB, detailed procedures are established from connecting the USB cable to configuring the system. This section explains those procedures.

#### 2.7.1 Device States

USB devices can have the various states shown in figure 2.25. A device can be used only when it has transited to the configuration state.

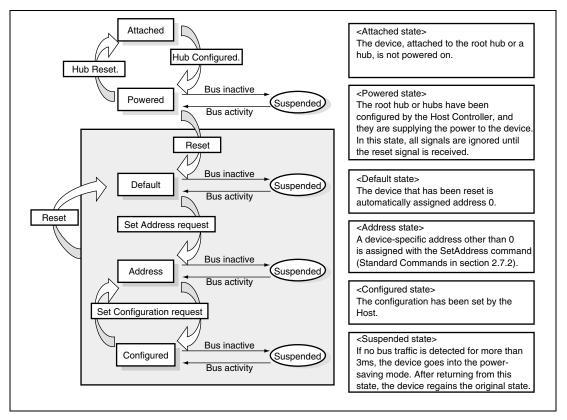

Figure 2.25 USB Device State

## 2.7.2 Device Request

For a device to be able to transit to the configuration state, it must respond to the commands issued by the Host Controller. Commands issued by the Host Controller are called device requests, and their format is defined by the USB standard. The Host Controller issues device requests in the setup stage in a control transfer.

Three types of device requests are available:

#### Standard commands

These commands are defined in the USB standard. All devices must support these commands. Table 2.5 shows a list of standard commands.

For details on standard commands, refer to the standards documentation.

Table 2.5 List of Standard Commands

| Command Name           | Function                           | Data Stage | Direction of<br>Data Stage |
|------------------------|------------------------------------|------------|----------------------------|
| Clear_Feature          | Clears the endpoint stall.         | No         |                            |
| (Endpoint_stall)       |                                    | NO         |                            |
| Clear_Feature          | Clears the device remote           | No         |                            |
| (Device_Remote_Wakeup) | wakeup feature.                    | INO        |                            |
| Get_Configuration      | Gets configuration information.    | Yes        | IN                         |
| Get_Descriptor         | Gets device descriptor             | Yes        | IN                         |
| (Device)               | information.                       | res        | IIN                        |
| Get_Descriptor         | Gets configuration descriptor      | Yes        | IN                         |
| (Config)               | information.                       | 165        | IIN                        |
| Get_Descriptor         | Gets string descriptor             | Yes        | IN                         |
| (String)               | information.                       | res        | IIV                        |
| Get_Interface          | Gets interface information.        | Yes        | IN                         |
| Get_Status(Device)     | Gets device status information.    | Yes        | IN                         |
| Get_Status(Interface)  | Gets interface status information. | Yes        | IN                         |
| Get_Status(EndPoint)   | Gets endpoint status information.  | Yes        | IN                         |
| Set_Address            | Sets the device address.           | No         |                            |

| Command Name           | Function                                                                                                    | Data Stage | Direction of<br>Data Stage |
|------------------------|----------------------------------------------------------------------------------------------------|------------|----------------------------|
| Set_Descriptor         | Sets the device descriptor.                                                                                     | Yes        | Out                        |
| (Device)               |                                                                                                    | 165        |                            |
| Set_Descriptor         | Sets the configuration descriptor.                                                                              | Vac        | Out                        |
| (Config)               |                                                                                                    | Yes        | Out                        |
| Set_Descriptor         | Sets the string descriptor.                                                                                     | Yes        | Out                        |
| (String)               |                                                                                                    | res        |                            |
| Set_Configuration      | Sets configuration.                                                                                             | No         |                            |
| Set_Feature            | Sets the endpoint to the Stall                                                                                  | No         |                            |
| (EndPoint_Stall)       | stage.                                                                                                    | NO         |                            |
| Set_Feature            | Sets the device to the wakeup                                                                                   | Nie        |                            |
| (Device_Remote_Wakeup) | state.                                                                                                    | No         |                            |
| Set_Interface          | Sets an interface.                                                                                              | No         |                            |
| Sync_Frame             | Posts a specific frame number on the endpoint during an Isochronous transfer (if a special number is required). | Yes        | Out                        |

#### Class command

Class commands other than hub commands are established by corporate groups, subject to certification by the USB-IF (USB Implementers Forum). Several classes exist: audio class, common class, HID (Human Interface Device) class, and printer class.

#### Vendor command

Vendor commands can be defined freely by device designers, provided that the commands conform to the same format as other commands.

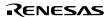

## 2.8 Descriptor

Each USB device is associated with what is called descriptor information that indicates the type, characteristics, and attributes of the device itself. By obtaining device information on a device, the Host Controller can recognize the type of device that is connected to a given bus.

Standard USB devices have the following descriptors: device, configuration, interface, and endpoint.

These descriptors are described in tables 2.6, 2.7, 2.8, and 2.9.

Table 2.6 Device Descriptor

| Field              | Size (in bytes) | Description                                                             |
|--------------------|-----------------|-------------------------------------------------------------------------|
| bLength            | 1               | Descriptor size (fixed at 0x12)                                         |
| bDescriptorType    | 1               | Descriptor type (fixed at 0x01)                                         |
| bcdUSB             | 2               | USB version, represented in BCD                                         |
| bDeviceClass       | 1               | Class code: 0: no class; 0xFF: vendor class                             |
|                    |                 | 1 to 0xFE: special class                                                |
| bDeviceSubClass    | 1               | Subclass code                                                           |
| bDeviceProtocol    | 1               | Protocol code: 0: no specific protocol used                             |
|                    |                 | 0xFF: vendor-specific protocol                                          |
| bMaxPacketSize0    | 1               | Maximum packet for endpoint 0                                           |
| idVendor           | 2               | Vendor ID (assigned to manufacturers by the USB-IF)                     |
| idProduct          | 2               | Product ID (assigned to each device by manufacturer)                    |
| bcdDevice          | 2               | Device version, represented in BCD                                      |
| iManufacturer      | 1               | Index to a string descriptor indicating the manufacturer's name         |
| iProduct           | 1               | Index to a string descriptor indicating the device name                 |
| iSerialNumber      | 1               | Index to a string descriptor indicating the serial number of the device |
| bNumConfigurations | 1               | Number of configurable devices                                          |

Note: USB Implementers Forum

Table 2.7 Configuration Descriptor

| Field           | Size (in bytes) | Description                                                   |
|-----------------|-----------------|---------------------------------------------------------------|
| bLength         | 1               | Descriptor size (fixed at 0x09)                               |
| bDescriptorType | 1               | Descriptor type (fixed at 0x02)                               |
| wTotalLength    | 2               | Total length of descriptor                                    |
| bNumInterface   | 1               | Number of interfaces associated with descriptor               |
| bConfiguration  | 1               | Argument value (1 or higher) for the selection of             |
| Value           |                 | this descriptor using Set_Configuration                       |
| iConfiguration  | 1               | Index to a string descriptor                                  |
| bmAttributes    | 1               | Device power supply                                           |
|                 |                 | Bit 7: bus power;                                             |
|                 |                 | bit 6: self-power;                                            |
|                 |                 | bit 5: remote wakeup;                                         |
|                 |                 | bits 4 to 0: reserved                                         |
| MaxPower        | 1               | Specifies the maximum bus power consumption in units of 2 mA. |

Table 2.8 Interface Descriptor

| Field              | Size (in bytes) | Description                                                                    |
|--------------------|-----------------|--------------------------------------------------------------------------------|
| bLength            | 1               | Descriptor size (fixed at 0x09)                                                |
| bDescriptorType    | 1               | Descriptor type (fixed at 0x04)                                                |
| bInterfaceNumber   | 1               | Zero-base index number that represents this interface in the configuration     |
| bAlternateSetting  | 1               | An argument value for the selection of alternate settings using Set_Interface. |
| bNumEndpoints      | 1               | Number of endpoints associated with a device (exclusive of endpoint 0)         |
| bInterfaceClass    | 1               | Class code 0: no class;                                                        |
|                    |                 | 0xFF: vendor class;                                                            |
|                    |                 | 1 to 0xFE: special class                                                       |
| bInterfaceSubClass | 1               | Subclass code                                                                  |
| bInterfaceProtocol | 1               | Protocol code 0: no specific protocols used                                    |
|                    |                 | 0xFF: vendor-specific protocol                                                 |
| iInterface         | 1               | Index to the string descriptor representing this interface                     |

Table 2.9 Endpoint Descriptor

| Field            | Size (in bytes) | Description                                                                             |
|------------------|-----------------|-----------------------------------------------------------------------------------------|
| bLength          | 1               | Descriptor size (fixed at 0x07)                                                         |
| bDescriptorType  | 1               | Descriptor type (fixed at 0x05)                                                         |
| bEndpointAddress | 1               | Endpoint address: bit 7: direction (0:OUT 1:IN);                                        |
|                  |                 | bits 6 to 4: reserved (0);                                                              |
|                  |                 | bits 3 to 0: endpoint number                                                            |
| bmAttributes     | 1               | Endpoint transfer method:                                                               |
|                  |                 | bits 7 to 2: reserved (0);                                                              |
|                  |                 | bits 1 to 0: transfer method (0:<br>control, 1: Isochronous ,<br>2: bulk, 3: interrupt) |
| wMaxPacketSize   | 2               | Maximum packet size                                                                     |
| bInterval        | 1               | Specifies polling intervals in units of ms.                                             |
|                  |                 | Specify 1 for Isochronous transfers.                                                    |
|                  |                 | Ignored for bulk or control transfers.                                                  |

## Section 3 Overview of the USB Module

## 3.1 Operation of the Module

This section explains the operation of the USB module internal to the SH7705. Commands and data that are sent by the host are stored in the EP (FIFO) in the USB Module for each transfer type. When reading data, you should access the data register for a given endpoint. When sending data to the host, you should write them to the data register for the endpoint (figure 3.1).

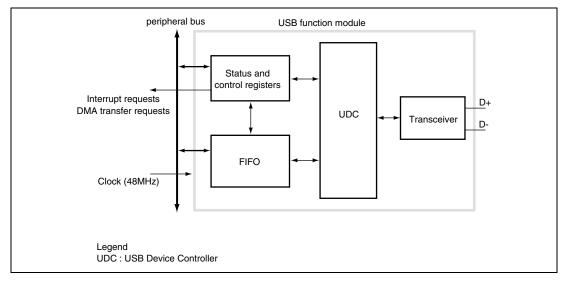

Figure 3.1 USB Module Block Diagram

# 3.2 Organization of an Endpoint

The USB function module internal to the SH7705 has four endpoints. Table 3.1 shows the organization of USB function module endpoints.

 Table 3.1
 Endpoint Configuration

| Name of Endpoint | Symbol | Type of Transfer | Max. Packet Size | FIFO Buffer<br>Capacity | DMA<br>Transfer |  |
|------------------|--------|------------------|------------------|-------------------------|-----------------|--|
|                  | EP0s   | Setup            | 8 bytes          | 8 bytes                 | _               |  |
| Endpoint 0       | EP0i   | Control-IN       | 8 bytes          | 8 bytes                 | _               |  |
|                  | EP0o   | Control-OUT      | 8 bytes          | 8 bytes                 | _               |  |
| Endpoint 1       | EP1    | Bulk-out         | 64 bytes         | 64×2                    | Possible        |  |
|                  | LII    | Bulk-out         | 04 bytes         | (128 bytes)             |                 |  |
| Endpoint 2       | EP2    | Bulk-in          | 64 bytes         | 64×2                    | Possible        |  |
| Lilapoliti Z     | LI Z   | DUIK-III         | 04 bytes         | (128 bytes)             | 1 0331016       |  |
| Endpoint 3       | EP3    | Interrupt        | 8 bytes          | 8 bytes                 | _               |  |

# 3.3 Register Configuration

Table 3.2 shows the configuration of USB function module registers.

 Table 3.2
 Register Configuration

| Name                             | Abbreviation | R/W | Initial<br>Value | Address    | Access<br>Size |
|----------------------------------|--------------|-----|------------------|------------|----------------|
| EP0i data register               | EPDR0I       | W   | _                | H'A4480000 | 8              |
| EP0o data register               | EPDR0O       | R   | _                | H'A4480004 | 8              |
| EP0s data register               | EPDR0S       | R   | _                | H'A4480008 | 8              |
| EP1 data register                | EPDR1        | R   | _                | H'A448000C | 8              |
| EP2 data register                | EPDR2        | W   | _                | H'A4480010 | 8              |
| EP3 data register                | EPDR3        | W   | _                | H'A4480014 | 8              |
| Interrupt flag register 0        | IFR0         | R/W | H'10             | H'A4480018 | 8              |
| Interrupt flag register 1        | IFR1         | R/W | H'00             | H'A448001C | 8              |
| Trigger register                 | TRG          | W   | _                | H'A4480020 | 8              |
| FIFO clear register              | FCLR         | W   | _                | H'A4480024 | 8              |
| EP0o received data size register | EPSZ0O       | R   | H'00             | H'A4480028 | 8              |
| Data status register             | DASTS        | R   | H'00             | H'A448002C | 8              |
| Endpoint stall register          | EPSTL        | R/W | H'00             | H'A4480030 | 8              |
| Interrupt enable register 0      | IER0         | R/W | H'00             | H'A4480034 | 8              |
| Interrupt enable register 1      | IER1         | R/W | H'00             | H'A4480038 | 8              |
| EP1 received data size register  | EPSZ1        | R   | H'00             | H'A448003C | 8              |
| DMA setting register             | DMAR         | R/W | H'00             | H'A4480040 | 8              |
| Interrupt selection register 0   | ISR0         | R/W | H'00             | H'A4480044 | 8              |
| Interrupt selection register 1   | ISR1         | R/W | H'07             | H'A4480048 | 8              |
| Transceiver control register     | XVERCR       | R/W | H'00             | H'A4480060 | 8              |

Following is a description of registers that are frequently used in this sample program. For information on all registers, refer to the SH7705 hardware manual.

#### 1. EP0i Data Register (EPDR0I)

This is an 8-byte FIFO buffer for the transmission of endpoint 0. This register holds 1 packet of transmission data in response to Control IN. The transmission data are set when 1 packet of data is written and EP0iPKTE in the trigger register is set. When an ACK handshake is returned from the host after the data has been sent, EP0iTS in interrupt flag register 0 is set. The FIFO buffer can be cleared using EP0iCLR of the FIFO clear register.

## 2. EP0o Data Register (EPDR0O)

This is an 8-byte FIFO buffer for the reception of endpoint 0. Received data for endpoint 0, exclusive of the setup command, are stored in this buffer. Upon normal reception of data, EP0oTS in interrupt flag register 0 is set, and the number of received bytes is indicated in the EP0o received data size register. After the data are read, setting EP0oRDFN in the USB trigger register makes the reception of another packet possible. The FIFO buffer can be cleared using EP0oCLR of the USBFIFO clear register.

### 3. EP0s Data Register (EPDR0S)

This is an 8-byte FIFO buffer solely for the reception of the setup command for endpoint 0. When the setup command to be processed by the application is received and command data are successfully stored, SETUPTS in interrupt flag register 0 is set. Because the setup command must always be received, any data remaining in the buffer will be overwritten by the new data. If the reception of another command is initiated while the current command is being read, the read data are invalidated so that the read action by the application can be disabled in favor of the reception action.

#### 4. EP1 Data Register (EPDR1)

This is a 128-byte FIFO buffer for the reception of endpoint 1. This is a double buffer with a capacity 2 times the maximum packet size. Upon the successful reception of 1 byte of data from the host, EP1FULL of interrupt flag register 0 is set. The number of received bytes is indicated in the EP1 received data size register. Writing the value 1 to EP1RDFN of the trigger register after data are read makes the read-side buffer ready for reception of other data. The received data in the FIFO buffer are available for DMA transfer. The FIFO buffer can be cleared using EP1CLR of the FIFO clear register.

## 5. EP2 Data Register (EPDR2)

This is a 128-byte FIFO buffer for the transmission of endpoint 2. This is a double buffer with a capacity 2 times the maximum packet size. Writing the transmission data to the FIFO buffer and setting EP2PKTE in the trigger register sets 1 packet of transmission data and the double buffer is switched. The transmission data to the FIFO buffer are available for DMA transfer. The FIFO buffer can be cleared using EP2CLR of the FIFO clear register.

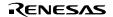

#### 6. EP3 Data Register (EPDR3)

This is an 8-byte FIFO buffer for the transmission of endpoint 3. This buffer holds 1 packet of transmission data for the interrupt transfer of endpoint 3. Writing 1 packet of data and setting EP3PKTE in the trigger register sets the transmission data. Upon normal transmission of 1 packet of data and reception of an ACK handshake from the host, EP3TS for the interrupt flag register is set. The FIFO buffer can be cleared using EP3CLR of the FIFO clear register.

### 7. Interrupt Flag Register 0 (IFR0)

Together with interrupt flag register 1, this register indicates the interrupt status necessary for the application. When an interrupt source is generated, the corresponding bit is set to 1, and a CPU interrupt request is generated in combination with interrupt enable register 0. However, EP1FULL and EP2EMPTY cannot be cleared because they are status registers.

| Bit:           | 7    | 6           | 5         | 4            | 3           | 2          | 1          | 0          |
|----------------|------|-------------|-----------|--------------|-------------|------------|------------|------------|
| Bit name:      | BRST | EP1<br>FULL | EP2<br>TR | EP2<br>EMPTY | SETUP<br>TS | EP0o<br>TS | EP0i<br>TR | EP0i<br>TS |
| R/W:           | R/W  | R           | R/W       | R            | R/W         | R/W        | R/W        | R/W        |
| Initial value: | : 0  | 0           | 0         | 1            | 0           | 0          | 0          | 0          |

#### • Bit 7: bus reset

1 is set in this bit when a bus reset signal is detected on the USB bus.

#### • Bit 6: EP1 FIFO full

1 is set in this bit when endpoint 1 (bulk OUT) successfully receives 1 packet of data from the host. The value 1 is retained as long as valid data exist in the FIFO buffer.

### • Bit 5: EP2 transfer request

1 is set in this bit when an IN token for endpoint 2 (bulk IN) is received from the Host Controller and no valid transmission data exist in the FIFO buffer. NAK handshake signals are returned to the Host Controller until data are written to the FIFO buffer and packet-send-enable is set.

## • Bit 4: EP2 FIFO empty

This bit is set when at least one of the transmission FIFO buffers (double buffer configuration) for endpoint 2 is available for the writing of transmission data.

## • Bit 3: setup command received

1 is set in this bit when the setup command to be decoded by the application is received by endpoint 0 and an ACK handshake is returned to the Host Controller.

• Bit 2: EP0o received

1 is set in this bit when endpoint 0 successfully receives data from the Host Controller, stores them in the FIFO buffer, and returns an ACK handshake to the Host Controller.

• Bit 1: EP0i transfer request

1 is set in this bit when an IN token for endpoint 0 is received from the Host Controller and valid transmission data do not exist in the FIFO buffer. NAK handshake signals are returned to the Host Controller until data are written to the FIFO buffer and packet-send-enable is set.

• Bit 0: EP0i transmitted

1 is set in this bit when data are transmitted from endpoint 0 to the Host Controller and an ACK handshake is returned.

### 8. Interrupt Flag Register 1(IFR1)

| Bit:           | 7 | 6 | 5 | 4 | 3      | 2         | 1         | 0    |
|----------------|---|---|---|---|--------|-----------|-----------|------|
| Bit name:      |   |   |   |   | VBUSMN | EP3<br>TR | EP3<br>TS | VBUS |
| R/W:           | R | R | R | R | R      | R/W       | R/W       | R/W  |
| Initial value: | 0 | 0 | 0 | 0 | 0      | 0         | 0         | 0    |

- Bits 7 to 4: reserved
- Bit 3: USB Connect Status

This bit is a status bit for monitoring the state of the VBUS pin. It reflects the state of the VBUS pin.

• Bit 2: EP3 transfer request

1 is set in this bit when an IN token for endpoint 3 (an interrupt) is received from the Host Controller and no valid transmission data exist in the FIFO buffer. A NAK handshake is returned to the host until data is written to the FIFO buffer and packet transmission is enabled.

Bit 1: EP3 transmitted

1 is set in this bit when data are sent from endpoint 3 to the Host Controller and an ACK handshake is returned.

• Bit 0: USB bus connected

1 is set in this bit when connected to or disconnected from the USB bus. The VBUS pin is used to detect connection/disconnection. The VBUS pin, required in the Module, should always be connected.

#### 9. Trigger Register (TRG)

| Bit:      | 7 | 6           | 5           | 4           | 3 | 2 | 1            | 0            |
|-----------|---|-------------|-------------|-------------|---|---|--------------|--------------|
| Bit name: |   | EP3<br>PKTE | EP1<br>RDFN | EP2<br>PKTE |   |   | EP0o<br>RDFN | EP0i<br>PKTE |
| R/W:      | w | W           | W           | W           | W | W | W            | W            |

- Bit 7: reserved
- Bit 6: EP3 packet enabled

Transmission data are set by writing 1 to this bit after writing 1 packet of data to the FIFO buffer for the transmission of endpoint 3.

• Bit 5: EP1 read

Write 1 to this bit after 1 packet of data is read from the FIFO buffer for endpoint 1. The FIFO buffer for the receiving of endpoint 1 is a double-buffer. Writing 1 to this bit initializes the buffer from which data have been read and makes it available for the reception of another packet.

• Bit 4: endpoint 2 packet enabled

Write 1 to this bit after data for the FIFO buffer for endpoint 2 have been read. Writing 1 makes the buffer available for the transmission or receipt of data for the next data stage. NAK handshakes will be returned in response to any send/receive requests from the host in the data stage until such time as 1 is written to this bit.

- Bit 3: reserved
- Bit 2: EP0s read

Write 1 to this bit after data for the FIFO buffer for EP0s commands have been read. Writing 1 makes the buffer available for the transmission or reception of data for the next data stage. NAK handshakes will be returned in response to any send/receive requests from the host in the data stage until such time as 1 is written to this bit.

• Bit 1: EP0o read

Writing 1 to this bit after 1 packet of data is read from the FIFO buffer for the transmission of endpoint 0 initializes the FIFO buffer and makes it available for the receipt of another packet.

• Bit 0: EP0i packet enabled

Writing 1 to this bit after 1 packet of data is written to the FIFO buffer for the transmission of endpoint 0 sets the transmission data.

## 10. Interrupt Enable Register 0 (IER0)

This register enables interrupt requests for interrupt flag register 0 (IFR0). When this register is set to 1, and a corresponding interrupt flag is set, an interrupt request is generated on the CPU. The associated interrupt vector number is determined by the contents of interrupt selection register 0 (ISR0).

| Bit:           | 7    | 6           | 5         | 4            | 3           | 2          | 1          | 0          |
|----------------|------|-------------|-----------|--------------|-------------|------------|------------|------------|
| Bit name:      | BRST | EP1<br>FULL | EP2<br>TR | EP2<br>EMPTY | SETUP<br>TS | EP0o<br>TS | EP0i<br>TR | EP0i<br>TS |
| R/W:           | R/W  | R           | R/W       | R            | R/W         | R/W        | R/W        | R/W        |
| Initial value: | 0    | 0           | 0         | 1            | 0           | 0          | 0          | 0          |

### 11. Interrupt Enable Register 1 (IER1)

This register enables interrupt requests for interrupt flag register 1 (IFR1). When this register is set to 1, and a corresponding interrupt flag is set, an interrupt request is generated on the CPU. The associated interrupt vector number is determined by the contents of interrupt selection register 1 (ISR1).

| Bit:           | 7 | 6 | 5 | 4 | 3 | 2         | 1         | 0    |
|----------------|---|---|---|---|---|-----------|-----------|------|
| Bit name:      |   |   |   |   |   | EP3<br>TR | EP3<br>TS | VBUS |
| R/W:           | R | R | R | R | R | R/W       | R/W       | R/W  |
| Initial value: | 0 | 0 | 0 | 0 | 0 | 0         | 0         | 0    |

## 3.4 USB Command Processing

USB standard commands that are sent by the Host Controller during a control transfer can be divided into two types: commands that are automatically processed by the USB Function Module and commands that require processing by the user. All class commands and vendor commands must be decoded by the user. Table 3.3 shows the classification of commands that require decoding by the user and commands that do not require decoding.

Table 3.3 Command Decoding

| User Decoding Required | User Decoding Not Required |
|------------------------|----------------------------|
| Clear Feature          | Get Descriptor             |
| Get Configuration      | Class/Vendor command       |
| Get Interface          |                            |
| Get Status             |                            |
| Set Address            |                            |
| Set Configuration      |                            |
| Set Feature            |                            |
| Set Interface          |                            |

For commands that do not require decoding by the user, the USB Function Module automatically processes command decoding, data stages, and status stages. When receiving a command that requires decoding by the user, the Function Module saves it in the FIFO for EP0s. Upon normal reception of a command, the USB Function Module generates a SETUPTS interrupt. Upon detecting this interrupt, the user needs to read and process the endpoint data.

# Section 4 Development Environment

This chapter looks at the development environment used to develop this system. The devices (tools) listed below were used when developing the system.

- SH7705 Solution Engine (hereafter called the SH7705SE; type number: MS7705SE01) manufactured by Hitachi ULSI Systems Co., Ltd.
- Super I/O expansion connector board (MSUSIOEX01) manufactured by Hitachi ULSI Systems Co., Ltd.
- SH7705 E10A Emulator manufactured by Renesas Technology Corp.
- PC (Windows® 95/98) equipped with a PCMCIA slot
- PC (Windows® 2000) to serve as the USB host
- Parallel-port printer
- USB cable
- Parallel cable
- High-Performance Debugging Interface (hereafter called the HDI) manufactured by Renesas Technology Corp.
- High-Performance Embedded Workshop (hereafter called the HEW) manufactured by Renesas Technology Corp.

#### 4.1 Hardware Environment

Figure 4.1 shows device connections.

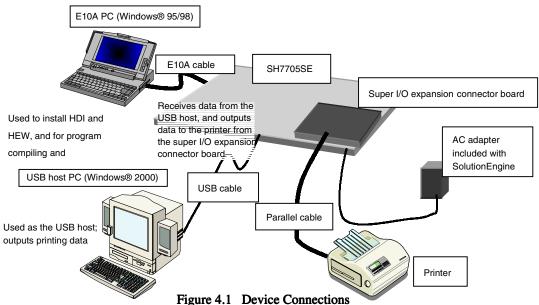

#### 1. SH7705SE

Some DIP switch settings on the SH7705SE board must be changed from those at shipment. Before turning on the power, ensure that the switches are set as follows. There is no need to change any other DIP switches.

Table 4.1 DIP Switch Settings

| At Time of Shipment | After Change | DIP Switch Function  |
|---------------------|--------------|----------------------|
| SW3-6 OFF           | SW3-6 ON     | Select the endian    |
| SW3-7 OFF           | SW3-7 ON     | Select E10A emulator |
| SW3-8 ON            | SW3-8 OFF    | Select E10A emulator |

#### 2. Super I/O expansion connector board

For an explanation of connection with the SH7705SE, please refer to the instruction manual for the SolutionEngine. This expansion connector board is not included with the SolutionEngine, and must be purchased separately.

#### 3. USB host PC

A PC with Windows® 2000 installed and with a USB port is used as the USB host. This system uses printer-class device drivers installed as a standard part of the Windows® 2000 system, and so there is no need to install new drivers.

#### 4. E10A PC

The E10A should be inserted into a PC card slot and connected to the SH7705SE via an interface cable. After connection, start the HDI and perform emulation.

### 4.2 Software Environment

A sample program, as well as the compiler and linker used, are explained.

### 4.2.1 Sample Program

Files required for the sample program are all stored in the SH7705 folder. When this entire folder with its contents is moved to a PC on which HEW and HDI have been installed, the sample program can be used immediately. Files included in the folder are indicated in figure 4.2 below.

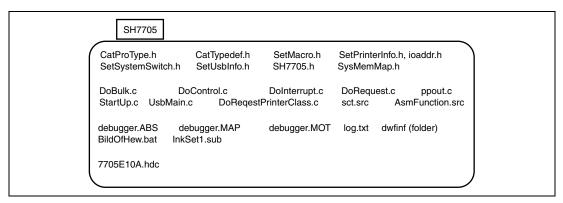

Figure 4.2 Files Included in the Folder

## 4.2.2 Compiling and Linking

The sample program is compiled and linked using the following software.

High-Performance Embedded Workshop Version 1.0 (release 9) (hereafter HEW)

When HEW is installed\* in C:\Hew, the procedure for compiling and linking the program is as follows.

First, a folder named Tmp should be created below the C:\Hew folder for use in compiling. (figure 4.3)

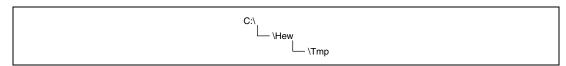

Figure 4.3 Creating a Working Folder

Next, the folder in which the sample program is stored (SH7705) should be copied to any arbitrary drive. In addition to the sample program, this folder contains a batch file named BildOfHew.bat. This batch file sets the path, specifies compile options, specifies a log file indicating the compile and linking results, and performs other operations. When BildOfHew.bat is executed, compiling and linking are performed. As a result, a Motorola S-type format file named debugger.MOT is created within the folder. This is the executable file. At the same time, a map file named debugger.MAP and a log file named log.txt are created. The map file indicates the program size and variable addresses. The compile results (whether there are any errors etc.) are recorded in the log file.

Note: \* If HEW is installed to a folder other than C:\Hew, the compiler path setting and settings for environment variables used by the compiler in BildOfHew.bat, as well as the library settings in InkSet1.sub, must be changed. Here the compiler path setting should be changed to the path of shc.exe, and the setting for the environment variable shc\_lib used by the compiler should be set to the folder of shc.exe; the shc\_inc setting should be changed to the folder of machine.h, and the setting of shc\_tmp should specify the work folder for the compiler. The library setting should specify the path of shcpic.lib.

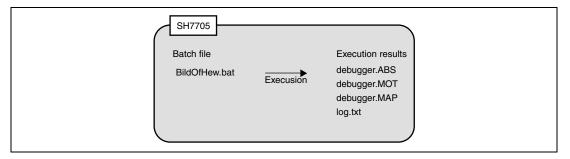

Figure 4.4 Compile Results

## 4.3 Loading and Executing the Program

Figure 4.5 shows the memory map for the sample program.

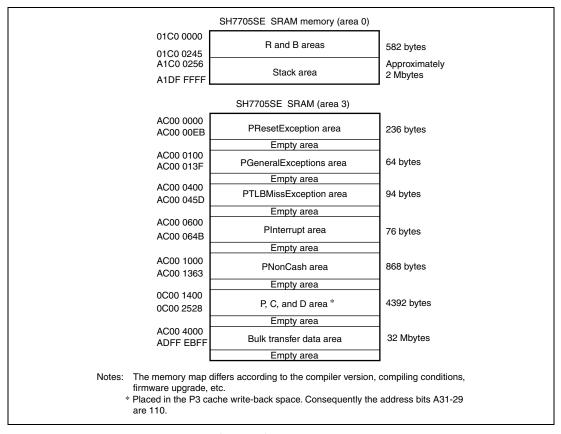

Figure 4.5 Memory Map

As shown in figure 4.5, this sample program allocates the PResetException, PGeneralExceptions, PTLBMissException, PInterrupt, PNonCash, P, C, and D areas in SDRAM, and the R and B areas in SRAM. In order to use the E10A for break and other functions, the program must be placed in RAM in this way. These memory allocations are specified by the InkSet1.sub file in the SH7727 folder. When incorporating the program in ROM by writing it to flash memory or some other media, this file must be modified.

### 4.3.1 Loading the Program

In order to load the sample program into the SDRAM of the SH7705SE, the following procedure is used.

- Insert the E10A into the PC for use with the E10A, in which the HDI has been installed, and connect the E10A to the SH7705SE via a user cable.
- Turn on the power to the E10A PC, to start up the machine.
- The HDI is started.
- Turn on the power to the SH7705SE.
- A dialog (figure 4.6) is displayed on the PC screen; turn the SH7705SE reset switch (SW1) on, and after resetting the CPU, click the OK button, or press the Enter key.
- Select CommandLine in the View menu to open a window (figure 4.7), click the BatchFile button on the upper left, and specify the 7705E10A.hdc file in the SH7705 folder. As a result the BSC is set, and accessing of the SDRAM is made possible. Also, the program counter (PC) is set. If the value of the program counter needs to be changed, modify the 7705E10A.hdc file.
- Select LoadProgram... from the File menu; in the Load Program dialog box, specify debugger. ABS in the SH7705 folder.

Through the above procedure, the sample program can be loaded into the SH7705SE SDRAM.

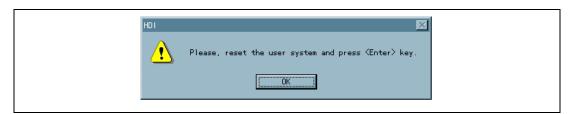

Figure 4.6 Reset Request Dialog

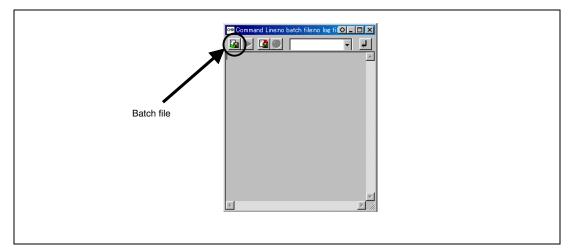

Figure 4.7 Command Line Input

## 4.3.2 Executing the Program

In order to execute the program which was loaded in section 4.3.1, select Go from the Run menu.

## 4.4 Printing Procedure

With the program executed, insert the USB cable series B connected into the SH7705SE, and connect the series A connected at the opposite end to the USB host PC. After control transfer is completed, USB printing support is displayed below USB host controller in the device manager, and the host PC recognizes the SH7705SE as a printer device.

Next, the printer driver\*<sup>1</sup> is installed. Open the printer from the Start menu Settings item, and double-click on the Add a printer icon. A setup wizard is started; in port selection, check USB001 Virtual Printer Port for USB\*<sup>2</sup>. Specify the printer to be used (the manufacturer name and printer model). When the wizard processing is completed, a test print should be performed; if the driver is correctly installed, the printer will output a print test.

- Notes: 1. In this sample program, bidirectional communication with the printer is not supported; please be sure to use a printer driver included as standard with Windows® 2000.
  - 2. If a printer-class device has previously been connected to the host PC, the number may be different (USB002, USB003, etc.). In this case, select the highest-numbered port.

# Section 5 Overview of the Sample Program

In this section, features of the sample program and its structure are explained. This sample program runs on the SH7705SE, and initiates USB transfers by means of interrupts from the USB function module. Of the interrupts from modules in the SH7705, there are two interrupts related to the USB function module: USI0 and USI1, but in this sample program, only USI0 is used.

Features of this program are as follows.

- Control transfer can be performed.
- Bulk-out transfer can be used to receive data from the host controller.
- Bulk-in transfer can be used to send data to the host controller.
- The Ultra I/O mounted on the SH7705SE can be used to output data to a printer.

## 5.1 State Transition Diagram

Figure 5.1 shows a state transition diagram for this sample program. In this sample program, as shown in figure 5.1, there are transitions between four states.

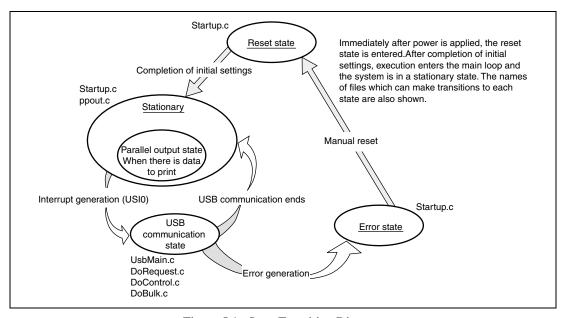

Figure 5.1 State Transition Diagram

#### • Reset State

Upon power-on reset and manual reset, this state is entered. In the reset state, the SH7705 mainly performs initial settings.

### Stationary State

When initial settings are completed, a stationary state is entered in the main loop. Here, the presence of printing data from the host is constantly monitored; if there is data, the parallel output state is entered, and data is output to the printer.

#### • USB Communication State

In the stationary state, when an interrupt from the USB module occurs, this state is entered. In the USB communication state, data transfer is performed by a transfer method according to the type of interrupt. The interrupts used in this sample program are indicated by interrupt flag register 0 (IFR0), and there are eight interrupt types in all. When an interrupt factor occurs, the corresponding bits in IFR0 are set.

#### • Error State

When an error occurs while in the USB communication state, this state is entered. In the case of a transition to the error state, there is a problem with the USB communication contents. When communication is performed normally, there are no transitions to the error state. If the error state is entered, the firmware should be reexamined. In order to recover from the error state, perform a power-on reset or a manual reset.

## 5.2 USB Communication State

The USB communication state can be further divided into three states according to the transfer type (see figure 5.2). When an interrupt occurs, first there is a transition to the USB communication state, and then there is further branching to a transfer state according to the interrupt type. The branching method is explained in section 6, Sample Program Operation.

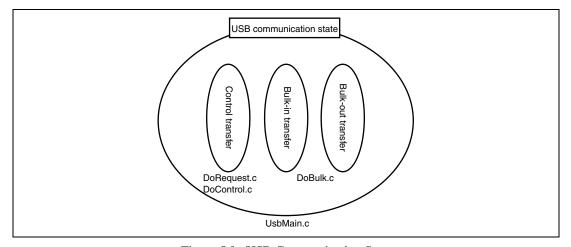

Figure 5.2 USB Communication State

## 5.3 File Structure

This sample program consists of eight source files and nine header files. The overall file structure is shown in table 5.1. Each function is arranged in one file by transfer method or function type.

Table 5.1 File Structure

| Filename                 | Main purpose                                                                                    |  |  |  |
|--------------------------|-------------------------------------------------------------------------------------------------|--|--|--|
| Start In a               | Makes microcomputer initial settings                                                            |  |  |  |
| StartUp.c                | Clears ring buffer                                                                              |  |  |  |
| UsbMain.c                | Discriminates interrupt factors                                                                 |  |  |  |
| Osbiviaii i.c            | Sends/receives packets                                                                          |  |  |  |
| DoRequest.c              | Processes setup commands issued by host                                                         |  |  |  |
| DoControl.c              | Executes control transfer                                                                       |  |  |  |
| DoBulk.c                 | Executes bulk transfer                                                                          |  |  |  |
| DoRequestPrinter Class.c | Processes printer-class commands                                                                |  |  |  |
|                          | Controls ring buffer                                                                            |  |  |  |
| ppout.c                  | Initializes printer                                                                             |  |  |  |
|                          | Outputs data to printer                                                                         |  |  |  |
| AsmFunction.src          | Makes stack settings                                                                            |  |  |  |
| CatProType.h             | Declares prototypes                                                                             |  |  |  |
| CatTypedef.h             | Defines basic structures used in the USB firmware                                               |  |  |  |
| SysMemMap.h              | Defines SH7727SE memory map addresses                                                           |  |  |  |
| SetPrinterInfo.h         | Makes initial settings of variables and definition of constants needed to support printer class |  |  |  |
| SetUsbInfo.h             | Makes initial settings of variables needed to support USB                                       |  |  |  |
| SetSystemSwitch.h        | Sets system operation                                                                           |  |  |  |
| SetMacro.h               | Defines macros                                                                                  |  |  |  |
| SH7705.h                 | Defines SH7705 registers                                                                        |  |  |  |
| ioaddr.h                 | Defines Ultra I/O registers                                                                     |  |  |  |

## 5.4 Purposes of Functions

Table 5.2 shows functions contained in each file and their purposes.

Table 5.2-1 UsbMain.c

| File in Which Stored | Function Name         | Purpose                                                                                                    |  |  |
|----------------------|-----------------------|----------------------------------------------------------------------------------------------------|--|--|
|                      | BranchOfInt           | Discriminates interrupt factors, and calls function according to interrupt                                                        |  |  |
|                      | GetPacket             | Writes data transferred from the host controller to RAM                                                                           |  |  |
|                      | GetPacket4            | Writes data transferred from the host controller to RAM in longwords (provided for ring-buffer)                                   |  |  |
|                      | GetPacket4S           | Writes data transferred from the host controller to RAM in longwords (not provided for ring buffer, full-speed version)           |  |  |
|                      | PutPacket             | Writes data for transfer to the host controller to the USB module                                                                 |  |  |
| UsbMain.c            | PutPacket4            | Writes data for transfer to the host controlle to the USB module in longwords (provided for ring buffer)                          |  |  |
|                      | PutPacket4S           | Writes data for transfer to the host controller to the USB module in longwords (not provided for ring buffer, full-speed version) |  |  |
|                      | SetControlOutContents | Overwrites data with that sent from the host                                                                                      |  |  |
|                      | SetUsbModule          | Makes USB module initial settings                                                                                                 |  |  |
|                      | ActBusReset           | Clears FIFO on receiving bus reset                                                                                                |  |  |
|                      | ActBusVcc             | Performs USB cable connection interrupt (not used in this sample application)                                                     |  |  |
|                      | ConvRealn             | Reads data of a specified byte length from a specified address                                                                    |  |  |
|                      | ConvReflexn           | Reads data of a specified byte length from specified addresses, in reverse order                                                  |  |  |

In UsbMain.c, interrupt factors are discriminated by the USB interrupt flag register, and functions are called according to the interrupt type. Also, packets are sent and received between the host controller and function modules.

## Table 5.2-2 StartUp.c

| File in Which Stored | Function Name         | Purpose                                                                         |  |  |
|----------------------|-----------------------|---------------------------------------------------------------------------------|--|--|
|                      | CallResetException    | Performs the operation for the reset exception and calls the following function |  |  |
|                      | CallGeneralExceptions | Calls the function for the general exception except for the TLB miss            |  |  |
|                      | CallTLBMissException  | Calls the function for the TLB miss                                             |  |  |
|                      | CallInterrupt         | Calls the function for the interrupt request                                    |  |  |
| StartUp.c            | SetPowerOnSection     | Initializes modules and memory and transfers execution to main loop             |  |  |
|                      | _INITSCT              | Copies variables with initial values to RAM work area                           |  |  |
|                      | InitMemory            | Clears RAM area used in bulk communication                                      |  |  |
|                      | InitSystem            | Pull-up control of USB bus                                                      |  |  |

Upon power-on reset or manual reset, the CallResetException is called. Here the SH7705 initial values are set. Then, SetPowerOnSection clears RAM areas used in control transfer and bulk transfer.

Table 5.2-3 ppout.c

| File in Which Stored | Stored Function Name Purpose |                                                                                             |  |
|----------------------|------------------------------|---------------------------------------------------------------------------------------------|--|
| ppout.c              | ActPrintOut                  | Monitors the empty space in the buffer and temporarily stops bulk-out transfer if necessary |  |
|                      |                              | Calls bulk-out functions                                                                    |  |
|                      | LptMain                      | Monitors the empty space in the buffer and restarts bulk-out transfer if necessary          |  |
|                      |                              | Passes the read pointer as argument to<br>LptPortWrite                                      |  |
|                      | LptPortOpen                  | Initializes printer                                                                         |  |
|                      | LptPortWrite                 | Outputs data from parallel port                                                             |  |
|                      | parallel_conf                | Initializes Ultra I/O parallel port                                                         |  |
|                      | read_w                       | Reads data from Ultra I/O configuration register                                            |  |
|                      | write_w                      | Writes data to Ultra I/O configuration register                                             |  |

In ppout.c, print data stored in RAM is written to the Ultra I/O register, and strobe and other signals are controlled to output data to the printer.

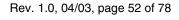

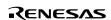

### Table 5.2-4 DoRequest.c

| File in Which Stored | Function Name       | Purpose                                                                |  |
|----------------------|---------------------|------------------------------------------------------------------------|--|
| DoRequest.c          | DecStandardCommands | Decodes command issued by host controller, processes standard commands |  |
|                      | DecVenderCommands   | Processes vendor commands                                              |  |

During control transfer, commands sent from the host controller are decoded, and commands are processed. In this sample program, a vendor ID of 045B (vendor: Renesas) is used. When the customer develops a product, the customer should obtain a vendor ID at the USB Implementers' Forum. Because vendor commands are not used, DecVenderCommands does not perform any action. In order to use a vendor command, the customer should develop a program.

Table 5.2-5 DoControl.c

| File in Which Stored | <b>Function Name</b> | Purpose                                                                                                    |
|----------------------|----------------------|----------------------------------------------------------------------------------------------------|
|                      | ActControl           | Controls the setup stage for control transfer                                                               |
| DoControl.c          | ActControlln         | Controls the data stage and the status stage for control transfer (data stage transferred in in direction)  |
|                      | ActControlOut        | Controls the data stage and the status stage for control transfer (data stage transferred in out direction) |
|                      | ActControllnOut      | Allocates the data stage and the status stage of control transfer to ActControlIn and ActControlOut         |

When a control transfer interrupt (SETUP TS) is input, ActControl acquires the command, and decoding is performed by DecStandardCommands to discern the transfer direction of the command. Then, if the control transfer interrupts (EP0o TS, EP0i TR, and EP0i TS) are occurred, the data stage and the status stage are performed by ActControlIn or ActControlOut which are called depending on the transfer direction by ActControlInOut.

Table 5.2-6 DoBulk.c

| File in Which Stored | Function Name  | Purpose                                    |  |
|----------------------|----------------|--------------------------------------------|--|
|                      | ActBulkOut     | Performs bulk-out transfer                 |  |
| DoBulk.c             | ActBulkIn      | Performs bulk-in transfer                  |  |
|                      | ActBulkInReady | Performs preparations for bulk-in transfer |  |

Processing related to bulk transfer is performed. ActBulkInReady is used only in bulk-in transfer.

Table 5.2-7 DoRequestPrinterClass.c

| File in Which Stored    | Function Name           | Purpose                         |  |
|-------------------------|-------------------------|---------------------------------|--|
| DoRequestPrinterClass.c | DecPrinterClassCommands | Processes printer-class command |  |

Processing for printer class commands is performed. In this sample program, an IEEE 1284 database ID is not used, and so 0 is output. When using an IEEE 1284 device ID, the output value should be set by the customer.

Figure 5.3 shows the interrelationship between the functions explained in table 5.2. The upper-side functions can call the lower-side functions. Also, multiple functions can call the same function. In the stationary state, interrupt function CallInterrupt calls BranchOfInt, and BranchOfInt calls other functions. Figure 5.3 shows the hierarchical relation of functions; there is no order for function calling. For information on the order in which functions are called, please refer to the flow charts of section 6, Sample Program Operation.

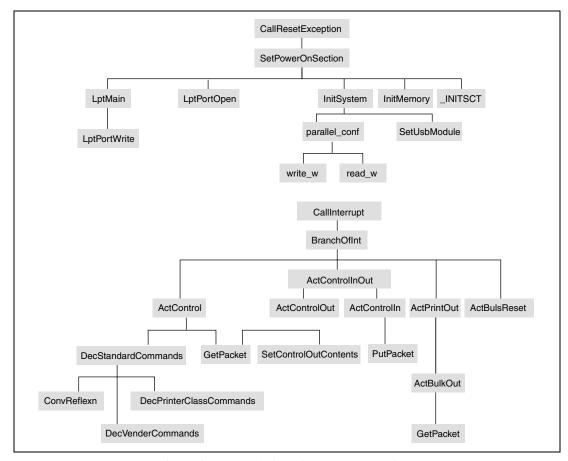

Figure 5.3 Interrelationship between Functions

Rev. 1.0, 04/03, page 54 of 78

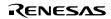

# Section 6 Sample Program Operation

In this chapter, the operation of the sample program is explained, relating it to the operation of the USB function module.

## 6.1 Main Loop

When the microcomputer is in the reset state, the internal state of the CPU and the registers of internal peripheral modules are initialized. Next, reset interrupt function CallResetException is called to process the reset exception and to call function SetPowerOnSection. Figure 6.1 is a flow chart for the operation from the reset interrupt to the stationary state.

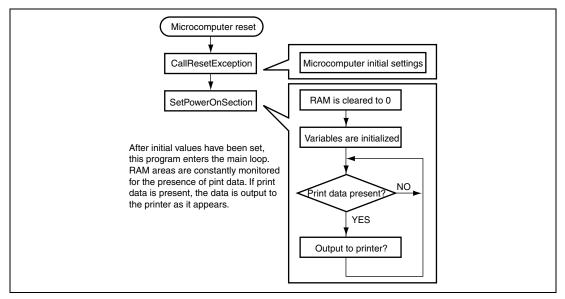

Figure 6.1 Main Loop

## 6.2 Types of Interrupts

As explained in section 5.1, State Transition Diagram, the interrupts used in this sample program are indicated by the interrupt flag register 0 (IFR0); there are a total of eight types of interrupts. When an interrupt factor occurs, the corresponding bits in the interrupt flag register are set to 1, and a USI0 interrupt request is sent to the CPU. In the sample program, the interrupt flag registers are read as a result of this interrupt request, and the corresponding USB communication is performed. Figure 6.2 shows the interrupt flag registers and their relation to USB communication.

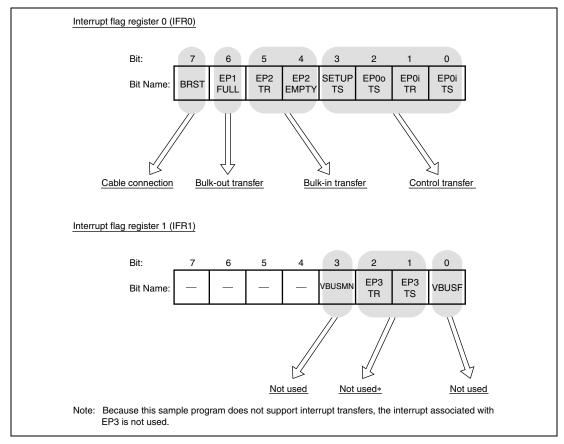

Figure 6.2 Types of Interrupt Flags

### 6.2.1 Method of Branching to Different Transfer Processes

In this sample program the transfer method is determined by the type of interrupt from the USB module as describe in section 5, Overview of the Sample Program. Branching to the different transfer methods is executed by BranchOfInt in UsbMain.c. Table 6.1 shows the relations between the types of interrupts and the functions called by BranchOfInt.

Table 6.1 Interrupt Types and Functions Called on Branching

| Register Name | Bit | Bit Name  | Name of Function Called |  |
|---------------|-----|-----------|-------------------------|--|
|               | 0   | EP0i TS   | ActControlInOut         |  |
|               | 1   | EP0i TR   | ActControlInOut         |  |
|               | 2   | EP0o TS   | ActControlInOut         |  |
| IFR0          | 3   | SETUP TS  | ActControl              |  |
| IFNO          | 4   | EP2 EMPTY | ActBulkIn               |  |
|               | 5   | EP2 TR    | ActBulkInReady          |  |
|               | 6   | EP1 FULL  | ActPrintOut             |  |
|               | 7   | BRST      | ActBusReset             |  |

The EP0iTS and EP0oTS interrupts are used both for control-in and control-out transfer. Hence in order to manage the direction and stage of control transfer, the sample program has three states: TRANS\_IN, TRANS\_OUT, and WAIT. For details, refer to section 6.4, Control Transfers.

In the SH7705 hardware manual, operation of the USB function module when an interrupt occurs, and a summary of operation on the application side, are described. From the next section, details of application-side firmware are explained for each USB transfer method.

RENESAS

## 6.3 Interrupt on Cable Connection (VBUS, BRST)

This interrupt occurs when the cable of the USB function module is connected to the host controller. On the application side, after completion of initial microcomputer settings, a specialized port is employed to pull-up the USB data bus D+. By means of this pull-up, the host controller recognizes that the device has been connected (figure 6.3).

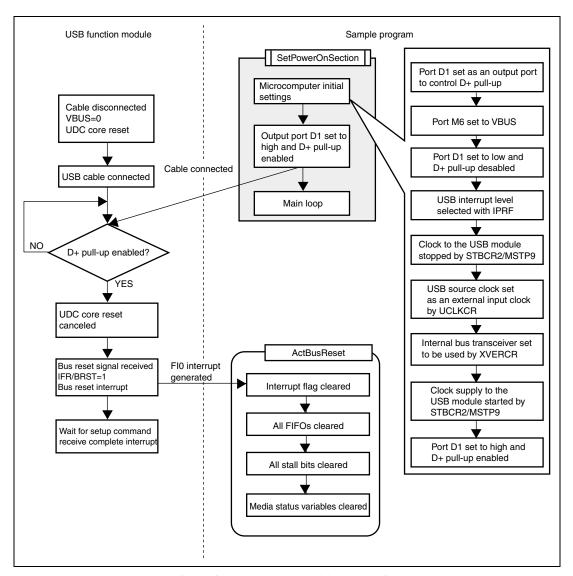

Figure 6.3 Interrupt on Cable Connection

## 6.4 Control Transfers

In control transfers, bits 0 to 3 of the interrupt flag registers are used. Control transfers can be divided into two types according to the direction of data in the data stage (figure 6.4). In the data stage, data transfers from the host controller to the USB function module are control-out transfers, and transfers in the opposite direction are control-in transfers.

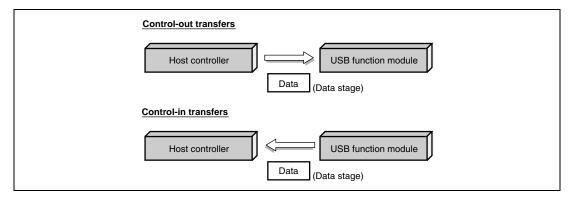

Figure 6.4 Control Transfers

Control transfers consist of three stages: setup, data (no data is possible), and status (figure 6.5). Further, the data stage consists of multiple bus transactions.

In control transfers, stage changes are recognized through the reversal of the data direction. Hence the same interrupt flag is used to call a function to perform control-in or control-out transfers (cf. Table 6.1). For this reason, the firmware must use states to manage the type of control transfer currently being performed, whether control-in or control-out, (figure 6.5) and must call the appropriate function. States in the data stage (TRANS\_IN and TRANS\_OUT) are determined by commands received in the setup stage.

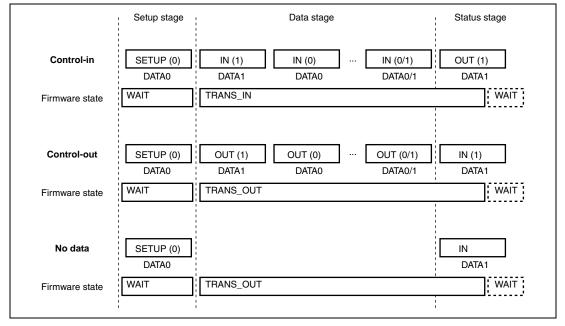

Figure 6.5 Status in Control Transfers

### 6.4.1 Setup Stage

In the setup stage, the host and function modules exchange commands. For both control-in and control-out transfer, the firmware goes into the WAIT state. Depending on the type of command issued, discrimination between control-in transfer and control-out transfer is performed, and the state of the firmware in the data stage (TRANS\_IN or TRANS\_OUT) is determined.

| • | Commands for control-in transfers:  | GetDescriptor (TRANS_IN) | Standard command |
|---|-------------------------------------|--------------------------|------------------|
|   |                                     | GetDeviceID (TRANS_IN)   | Class command    |
|   |                                     | GetPortStatus (TRANS_IN) | Class command    |
| • | Commands for control-out transfers: | SoftReset (TRANS_OUT)    | Class command    |

Figure 6.6 shows operation of the sample program in the setup stage. The figure on the left shows operation of the USB function module.

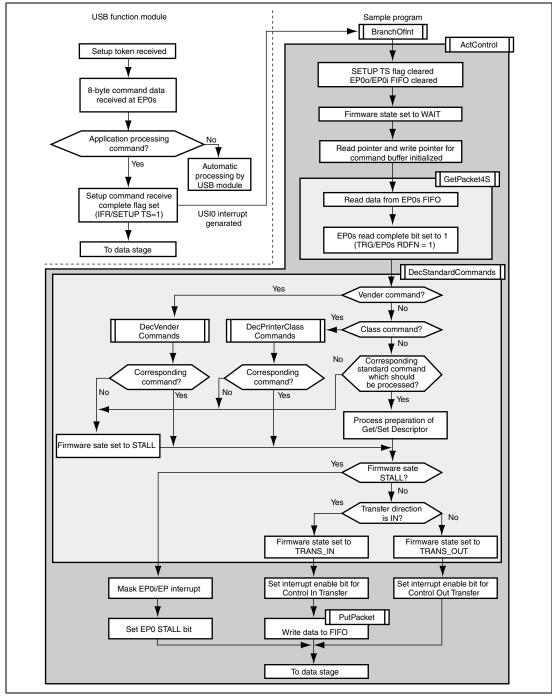

Figure 6.6 Setup Stage

### 6.4.2 Data Stage

In the data stage, the host and function module exchange data. The firmware state becomes TRANS\_IN for control-in transfers, and TRANS\_OUT for control-out transfers, according to the result of decoding of the command in the setup stage. Figures 6.7 and 6.8 show the operation of the sample program in the data stage of control transfer.

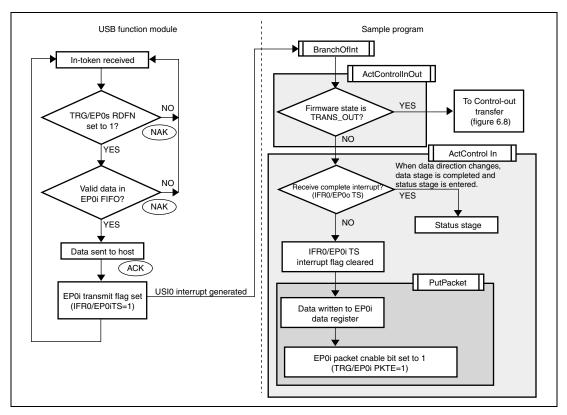

Figure 6.7 Data Stage (Control-In Transfer)

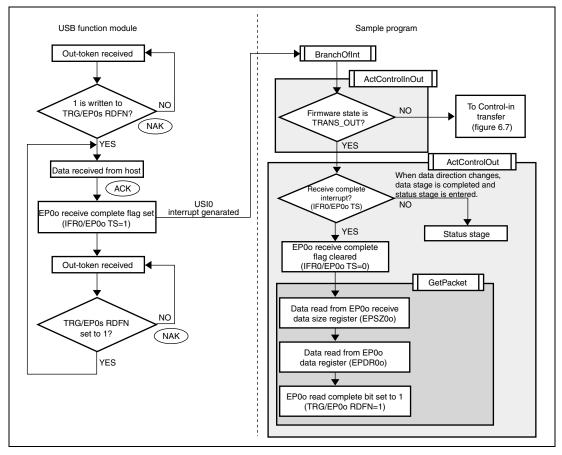

Figure 6.8 Data Stage (Control-Out Transfer)

## 6.4.3 Status Stage

The status stage begins with a token for the opposite direction from the data stage. That is, in control-in transfer, the status stage begins with an out-token from the host controller; in control-out transfer, it begins with an in-token from the host controller.

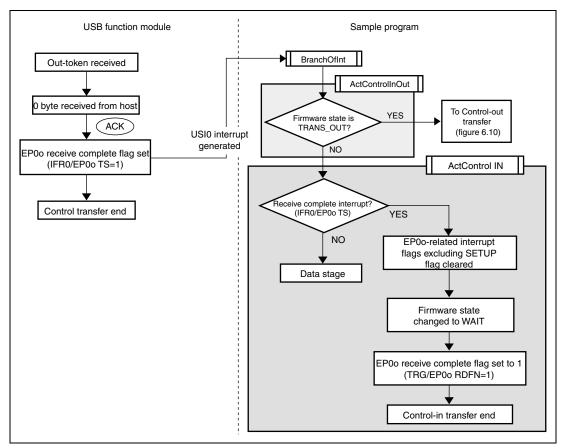

Figure 6.9 Status Stage (Control-In Transfer)

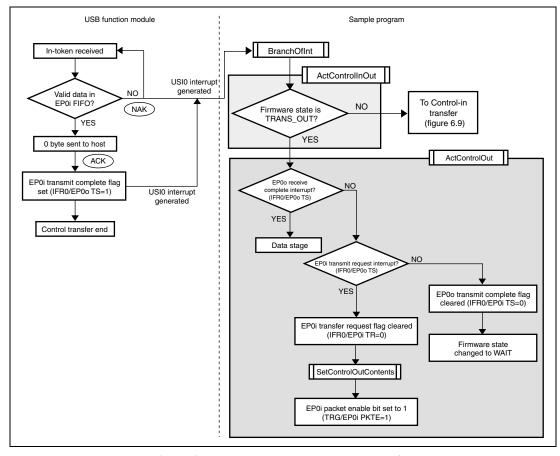

Figure 6.10 Status Stage (Control-Out Transfer)

#### 6.5 Bulk Transfers

In bulk transfers, bits 4 to 6 of the interrupt flag register are used. Bulk transfers can also be divided into two types according to the direction of data transmission (figure 6.11).

When data is transferred from the host controller to the USB function module, the transfer is called a bulk-out transfer; when data is transferred in the opposite direction, it is a bulk-in transfer.

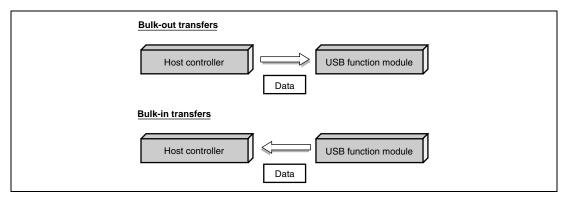

Figure 6.11 Bulk Transfers

#### 6.5.1 Bulk-Out Transfers

The operation of the sample program in bulk-out transfers is shown in figure 6.12.

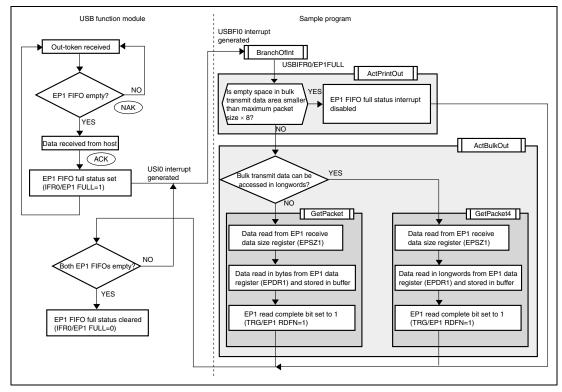

Figure 6.12 Bulk-Out Transfers

#### 6.5.2 Bulk-in Transfers

Figure 6.13 shows the operation of the sample program in bulk-in transfers.

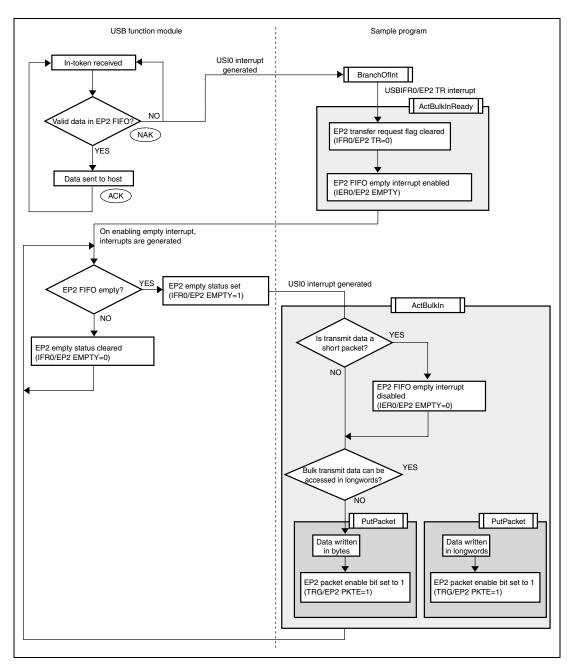

Figure 6.13 Bulk-In Transfers

Rev. 1.0, 04/03, page 68 of 78

## Section 7 Analyzer Data

In this chapter, we look at how measurement is carried out with the USB Inspector, a USB protocol analyzer made by CATC (http://www.catc.com), using the USB function module in the SH7705, and at what happens to the data as it actually flows along the bus. The following gives the description for control transfer when a device is connected and bulk-out transport in printing out as examples. For more detailed information on packets, see section 2.6.1.

Note: The Packet # found in front of each packet is the packet number used when measuring.

The Idle found at the end of each packet indicates the idle between packets (see

sections 2.2 and 2.6).

#### 7.1 Control Transfer When a Device Is Connected

Figure 7.1 shows the measurement made, with a device connected to the host controller, while shifting from the power-on state (the power is supplied to Vbus) until the configuration state (the device is ready for being used (configuration state). For details on the state transitions, see section 2.7.1.

Though the packet scheduling may differ depending on the host controller, the command flow to the configuration state is always the same.

\* Only SOF packets continue in this period

Control transfer (Set\_Address

Rev. 1.0, 04/03, page 72 of 78

Control transfer (Get\_Descriptor(Device))

Control transfer (Get\_Descriptor(Config))

\* Only SOF packets continue in this period

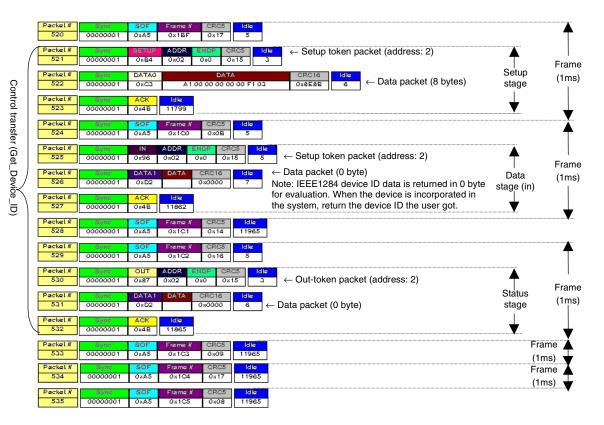

Note: The stationary state continues until a bulk transfer is performed.

Figure 7.1 Control Transfer When a Device is Connected

# 7.2 Bulk-Out Transport for Printing Out (For the bulk-out transport, refer to section 2.6.3.)

Figure 7.2 shows the measurement results when the bulk-out transport (printing out) is performed from the host controller to this device.

For each transfer, the PID of data packets is toggled like DATA0  $\rightarrow$  DATA1  $\rightarrow$  DATA0.

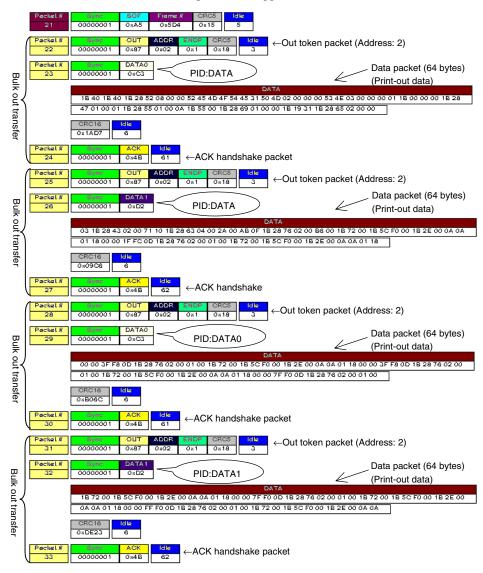

Figure 7.2 Bulk-Out Transport for Printing Out

### **SH7705 USB Function Module Application Note**

Publication Date: Rev.1.00, April 15, 2003
Published by: Sales Strategic Planning Div.

Renesas Technology Corp.

Edited by: Technical Documentation & Information Department

Renesas Kodaira Semiconductor Co., Ltd.

# SH7705 Grounp USB Function Module Application Note

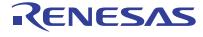